### МИНИСТЕРСТВО НАУКИ И ВЫСШЕГО ОБРАЗОВАНИЯ РОССИЙСКОЙ ФЕДЕРАЦИИ федеральное государственное бюджетное образовательное учреждение высшего образования «Тольяттинский государственный университет»

Институт математики, физики и информационных технологий (наименование института полностью)

Кафедра «Прикладная математика и информатика» (наименование)

09.03.03 Прикладная информатика

(код и наименование направления подготовки / специальности)

Бизнес-информатика

(направленность (профиль) / специализация)

# **ВЫПУСКНАЯ КВАЛИФИКАЦИОННАЯ РАБОТА (БАКАЛАВРСКАЯ РАБОТА)**

на тему Разработка информационной системы кадровой службы предприятия

Обучающийся Д.И. Слипченко

(Инициалы Фамилия) (личная подпись)

Руководитель к.т.н. Н.В. Хрипунов (ученая степень (при наличии), ученое звание (при наличии), Инициалы Фамилия)

Тольятти 2023

### **Аннотация**

Работа над темой «Разработка информационной системы кадровой службы предприятия» выполнялась в соответствии с заданием на выпускную квалификационную работу (ВКР).

Ключевые слова: информационная система, кадровая работа, база данных, SQL-запросы, бизнес-процесс.

Отчет к ВКР содержит 48 страниц, 22 рисунка, 12 таблиц, 25 источников.

Разработан проект информационной системы кадрового учета сотрудников для ООО «Газпром газораспределение Самара» с помощью инструментальных средств Microsoft Visual Studio и СУБД MSQL Server.

Дано описание ООО «Газпром газораспределение Самара», выявлены основные проблемы. Построены бизнес-модели кадровой работы с использованием методологий IDEF0, UML. Сформулированы цель и задачи проектирования и требования к информационной системе. Произведен выбор и обоснование методов проектирования информационной системы, а также проектных решений по СУБД и языку программирования, разработана информационная система кадрового учета и дана экономическая оценка проекта.

В заключение сделаны выводы и предложения по работе.

# **Содержание**

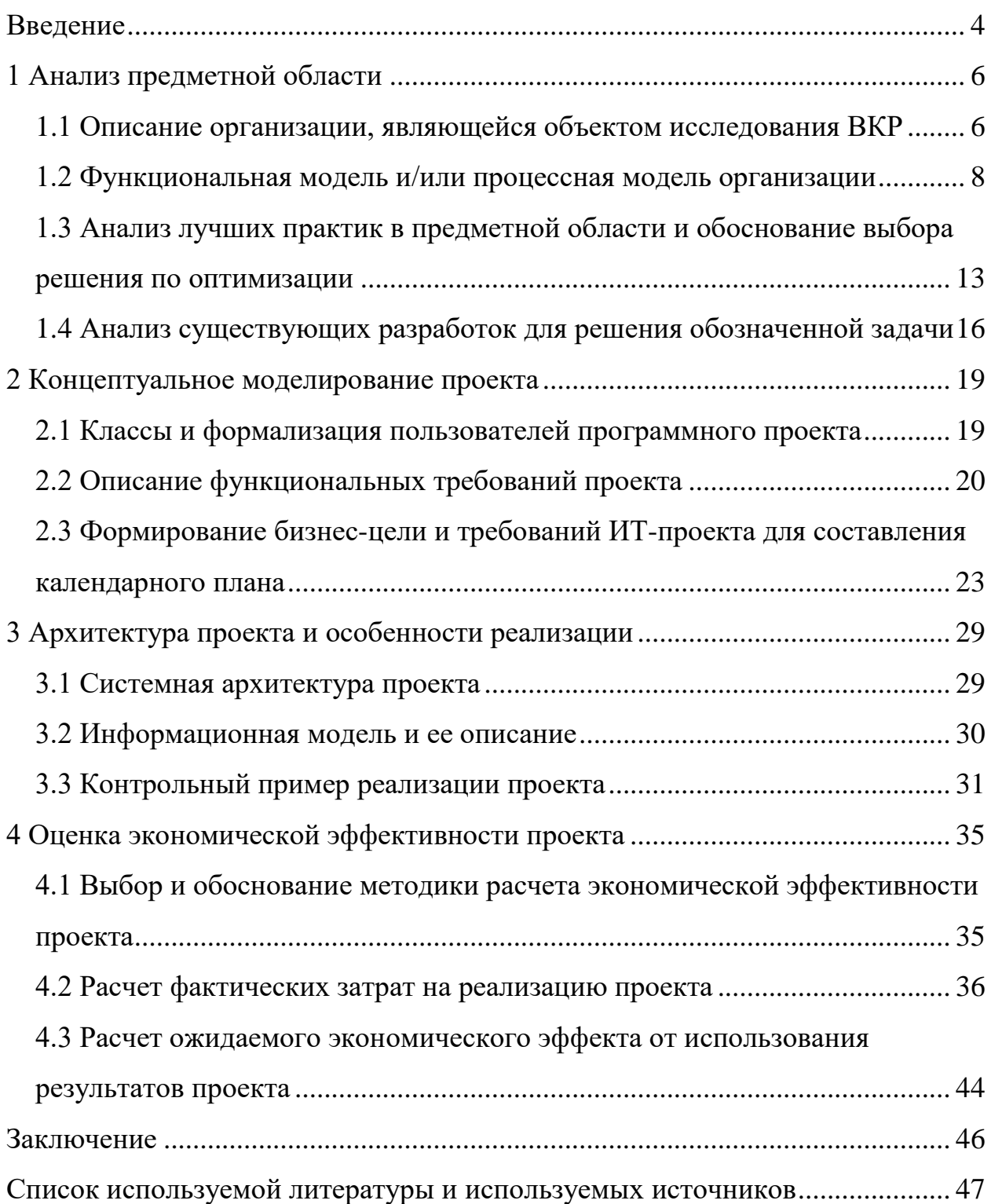

#### **Введение**

<span id="page-3-0"></span>«В настоящее время все предприятия различных сфер деятельности стремятся внедрить автоматизированные информационные системы. Использование таких систем, основанных на обработке и использовании информации, хранящейся в базе данных, является неотъемлемым условием для снижения различных показателей. Автоматизация предприятий обеспечивает удобство и простоту сбора и хранения информации.»[6]

«Работа отдела кадров включает обработку большого объема данных, часть которых хранится на бумажных носителях. Это, в свою очередь, приводит к увеличению времени, затрачиваемого на поиск информации. Автоматизация хранения и систематизации личной информации работников, информации об отпусках, увольнениях, приеме на работу и переводах сотрудников, является необходимостью, которая поможет сэкономить время сотрудников. Следовательно, использование современных информационных технологий позволит более эффективно решать задачи, стоящие перед отделом кадров.» [6]

Объектом бакалаврской работы является отдел кадров ООО «Газпром газораспределение Самара».

Предметом бакалаврской работы является автоматизация деятельности отдела кадров ООО «Газпром газораспределение Самара».

Целью данной бакалаврской работы является создание информационной системы для отдела кадров ООО «Газпром газораспределение Самара».

Для достижения поставленной цели бакалаврской работы необходимо решить следующие задачи:

- проанализировать деятельность организации ООО «Газпром газораспределение Самара»;
- провести анализ бизнес-процессов в области кадровой работы;
- найти недостатки и предложить пути их решения в работе отдела кадров;

- поставить задачу на решении автоматизации;
- разработать информационную систему, позволяющую автоматизировать работу отдела кадров;
- оценить затраты на разработку и экономическую эффективность.

Внедрение информационной системы для отдела кадров позволит автоматизировать процесс учета сотрудников и создания документов, что сэкономит время, затрачиваемое на их заполнение для каждого сотрудника, и исключит возможность появления ошибок и в целом повысит эффективность работы предприятия ООО «Газпром газораспределение Самара». Информационная система кадровой службы ООО «Газпром газораспределение Самара» будет разрабатываться с помощью инструментальных средств Microsoft Visual Studio и СУБД MSQL Server.

### <span id="page-5-0"></span>**1 Анализ предметной области**

## <span id="page-5-1"></span>**1.1 Описание организации, являющейся объектом исследования ВКР**

В бакалаврской работе рассматривается организация ООО «Газпром газораспределение Самара», которая имеет следующий юридический адрес: 445350, Самарская Область, г Жигулевск, ул. Никитинская, д. 1. Руководителем данной организации является – Смирнов Михаил Андреевич.

Некоторая информация об организации ООО «Газпром газораспределение Самара» представлена в таблице 1

Таблица 1 – Общество с ограниченной ответственностью «Газпром газораспределение Самара»

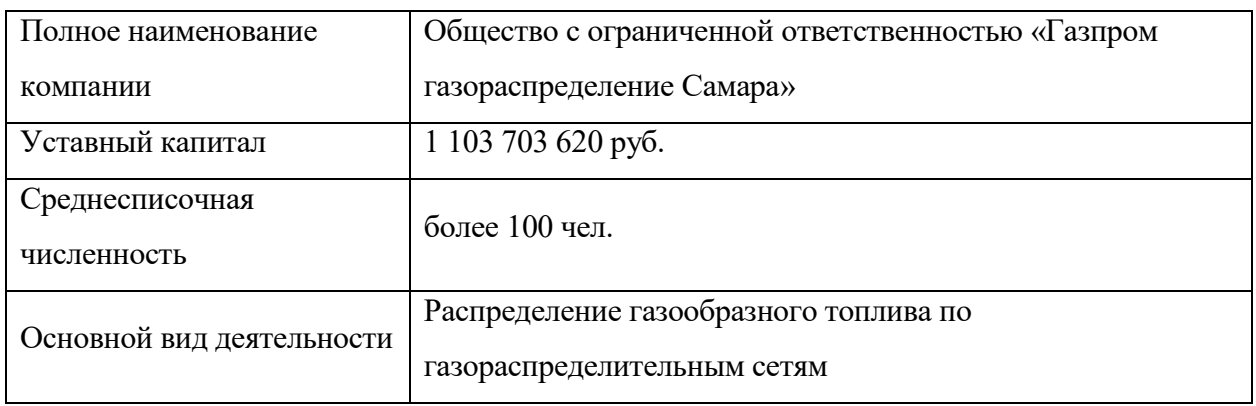

На рисунке 1 изображен финансовый анализ работы компании за период с 2012 года по 2022.

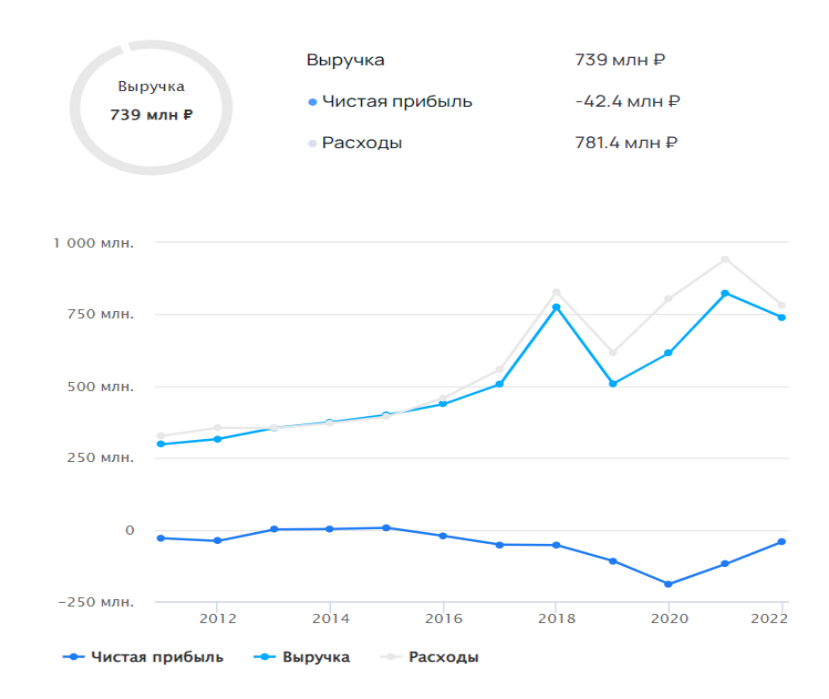

Рисунок 1 – Финансовый анализ работы компании

На рисунке 2 изображена структура организации ООО «Газпром газораспределение Самара».

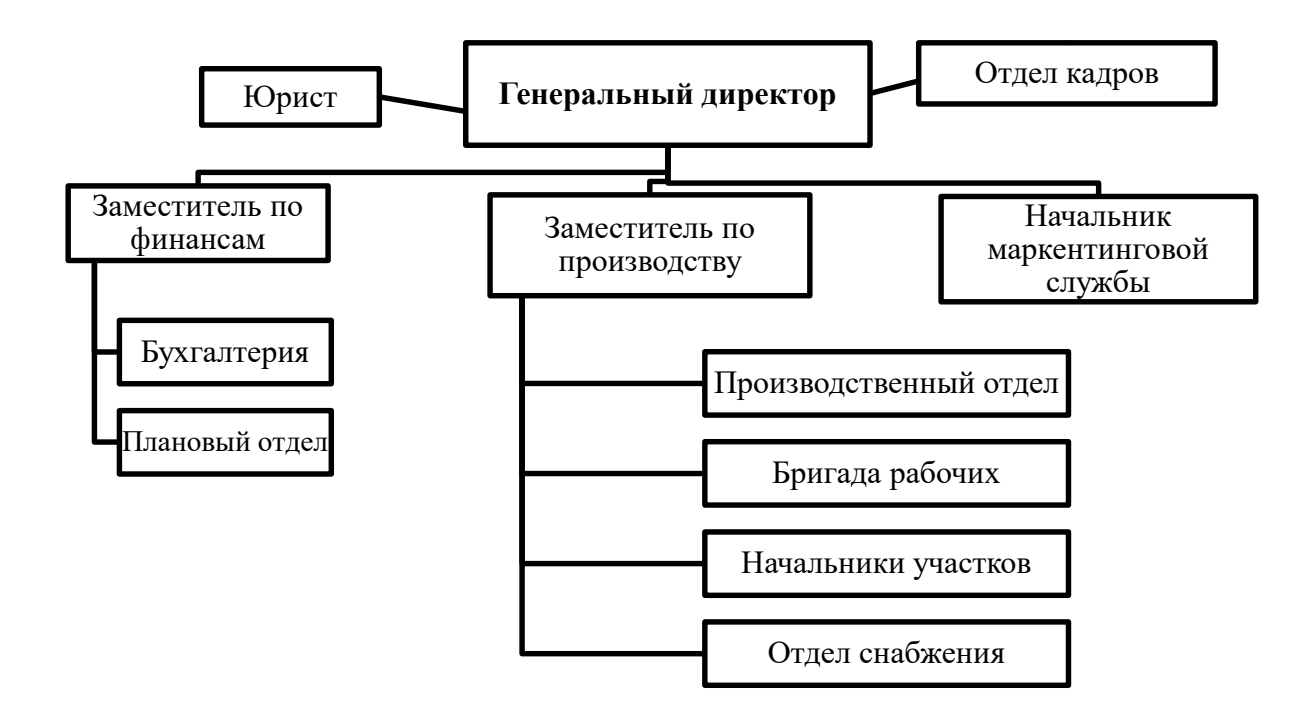

Рисунок 2 – Структура организации ООО «Газпром газораспределение Самара»

«На рисунке 2 видно, что одним из ключевых подразделений ООО «Газпром газораспределение Самара» является отдел кадров. В данной выпускной квалификационной работе главной целью является автоматизация деятельности этого подразделения. Отдел кадров отвечает за хранение и обработку информации обо всех сотрудниках компании. Вся информация о каждом сотруднике заносится в базу данных, которая в настоящее время основана на программном средстве Microsoft Excel [6]. Однако Excel обладает небольшой функциональностью по сравнению с системами управления базами данных (СУБД), поэтому предприятию потребовалась разработка информационной системы» [7].

### <span id="page-7-0"></span>1.2 Функциональная модель модель организации

В рамках функциональной методологии IDEF0 [11, 17], которая является развитием известного графического языка, исследуются функциональные системы SADT [14, 19].

На рисунке 3 построена модель в нотации «AS-IS».

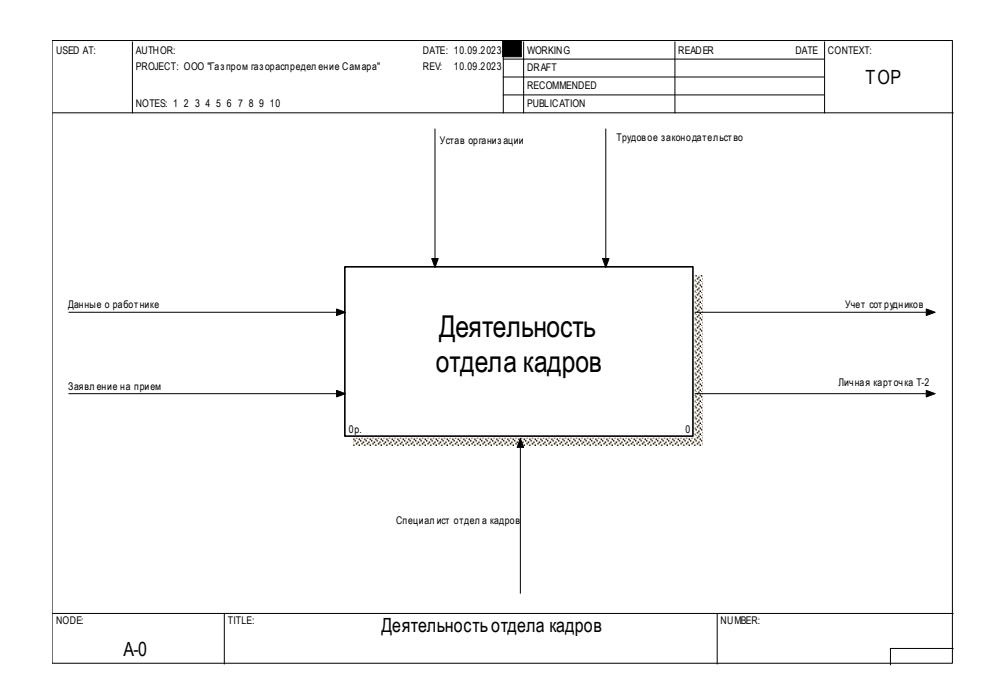

Рисунок 3 – Модель AS-IS

На рисунке 4 изображена диаграмма декомпозиции модели «AS-IS».

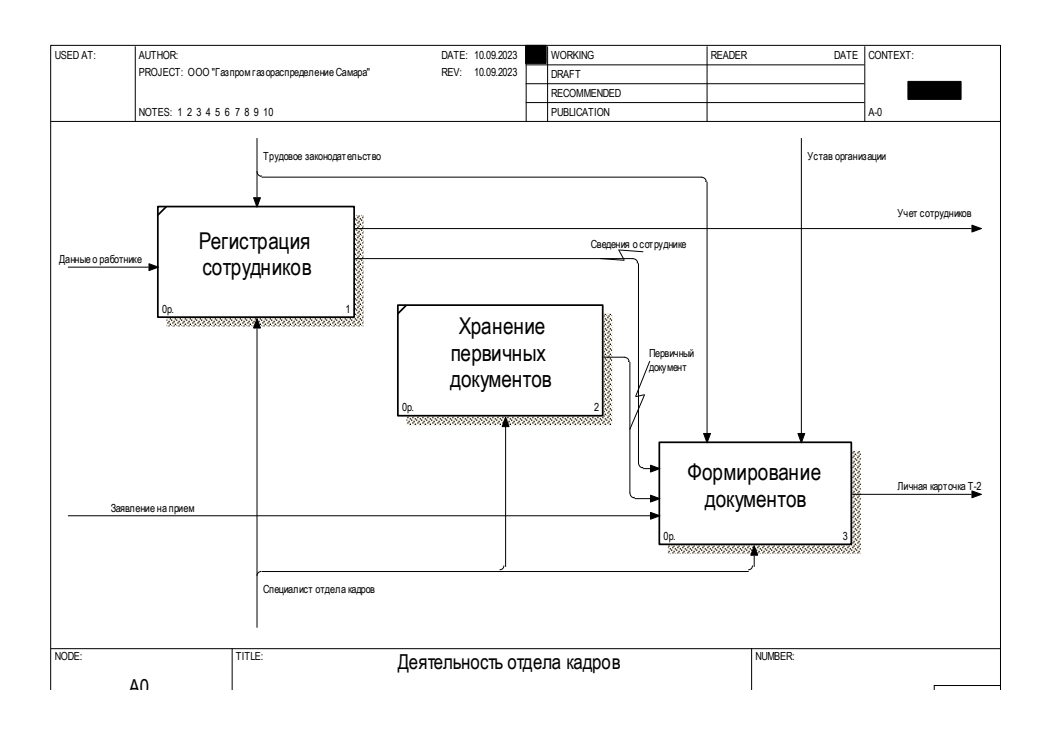

Рисунок 4 – Диаграмма декомпозиции модели «AS-IS»

«В соответствии с представленной на рисунке 4 диаграммой, можно выделить несколько проблем, возникающих при отсутствии автоматизации в отделе кадров:

- проблема: ошибки при заполнении документации. Решение: внедрить систему автоматического заполнения приказов отдела кадров, исключив возможность ошибок.
- проблема: затрудненный поиск необходимых документов. Решение: создать эффективную систему классификации документов и внедрить удобный поиск по ней.
- проблема: объем бумажной документации. Решение: разработать информационную систему, которая поможет автоматизировать работу отдела кадров и сократить объем бумажной документации.
- проблема: отсутствие программного обеспечения для отдела кадров. Решение: приобрести программное обеспечение, адаптированное под

потребности отдела кадров, либо разработать собственную информационную систему для автоматизации всех процессов.

- проблема: отсутствие единой базы данных. Решение: создать централизованную единую базу данных, в которой будут храниться все сведения о сотрудниках и работниках отдела кадров.
- проблема: недостаточное количество компьютеров лругой  $\mathbf{M}$ вычислительной Решение: приобрести техники. необходимое количество компьютеров и другой вычислительной техники для эффективной работы отдела кадров.»[7]

На рисунке 5 показана контекстная диаграмма, описывающая работу отдела кадров с учетом автоматизации.

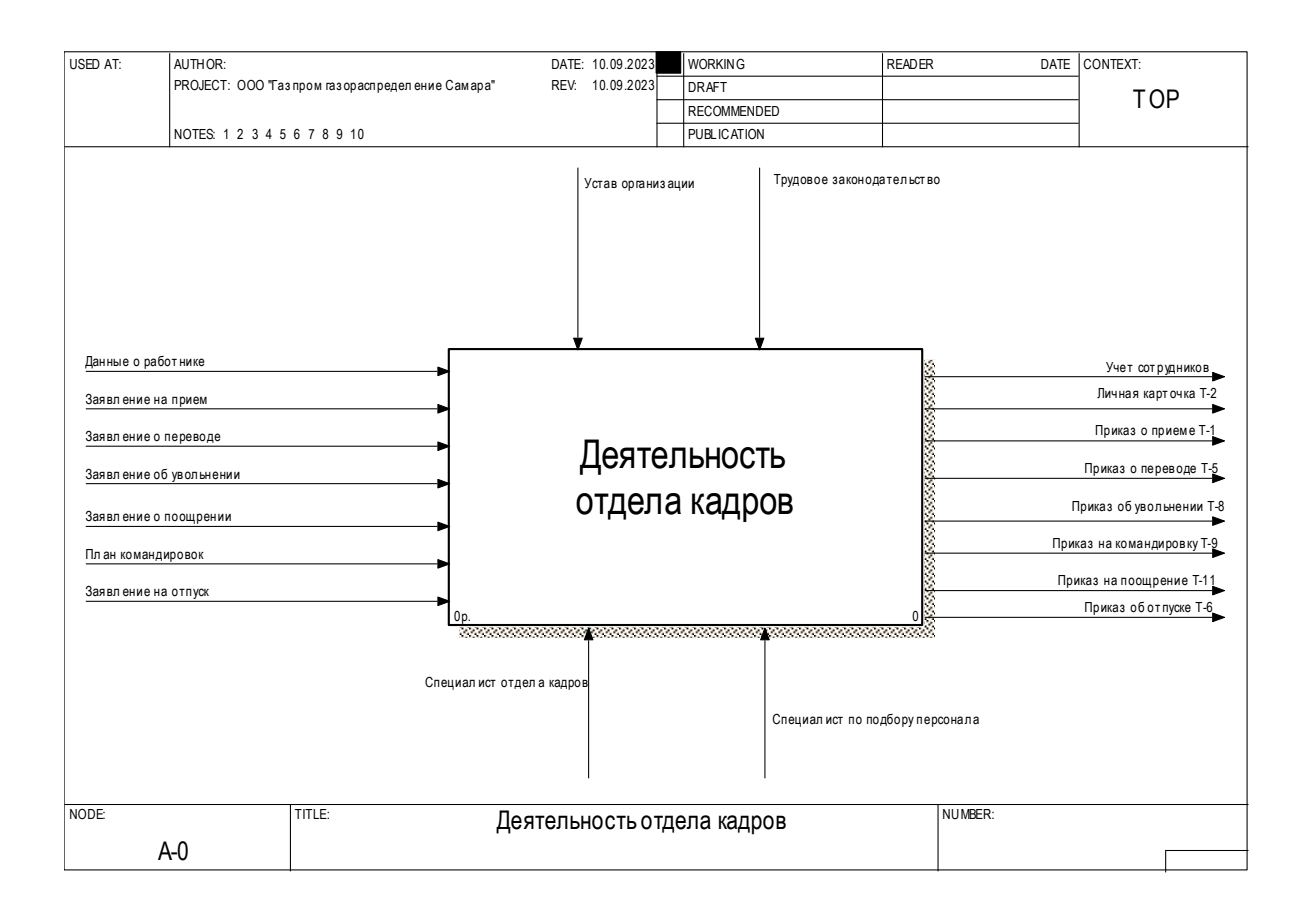

Рисунок 5 - Контекстная диаграмма

Диаграмма декомпозиции процесса работы отдела кадров состоит из двух процессов (рисунок 6):

- регистрация сотрудников;
- хранение первичных документов;
- формирование документов.

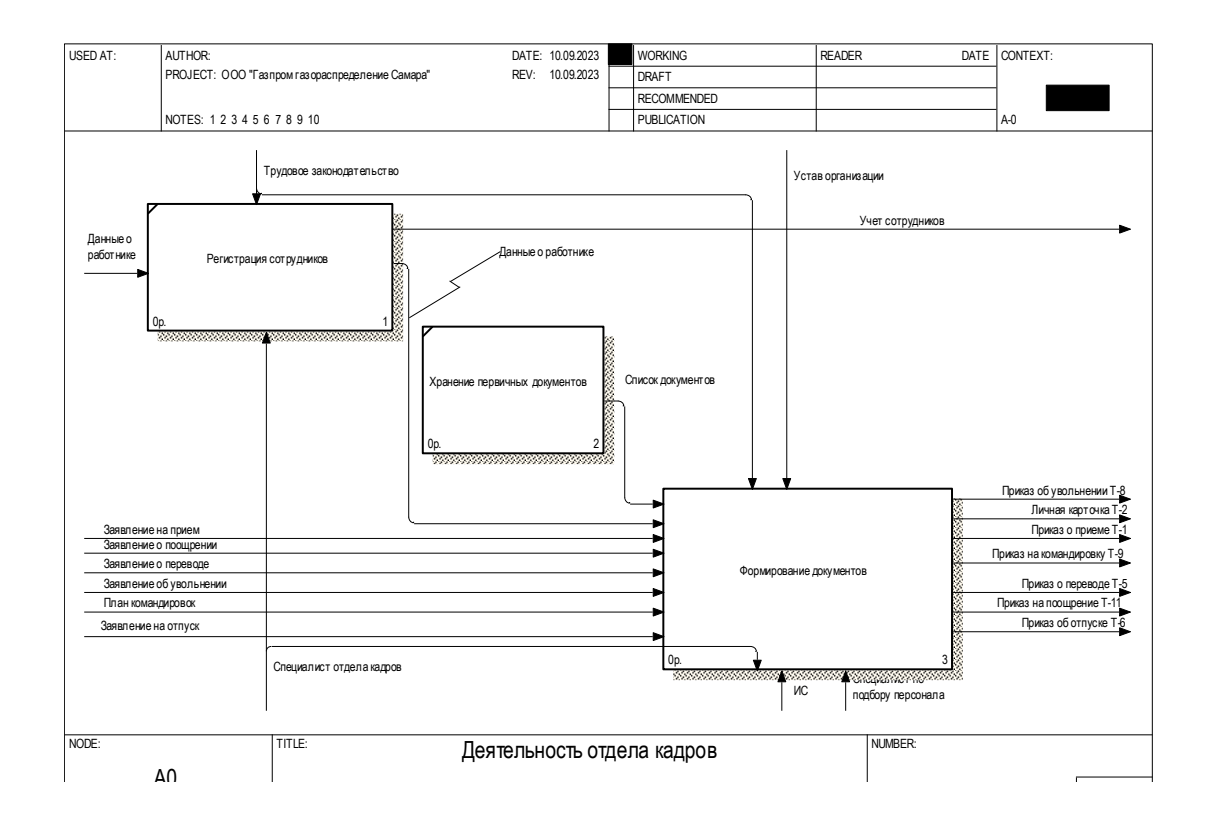

Рисунок 6 – Диаграмма декомпозиции

На рисунке 7 представлена диаграмма декомпозиции процесса «Формирование документов».

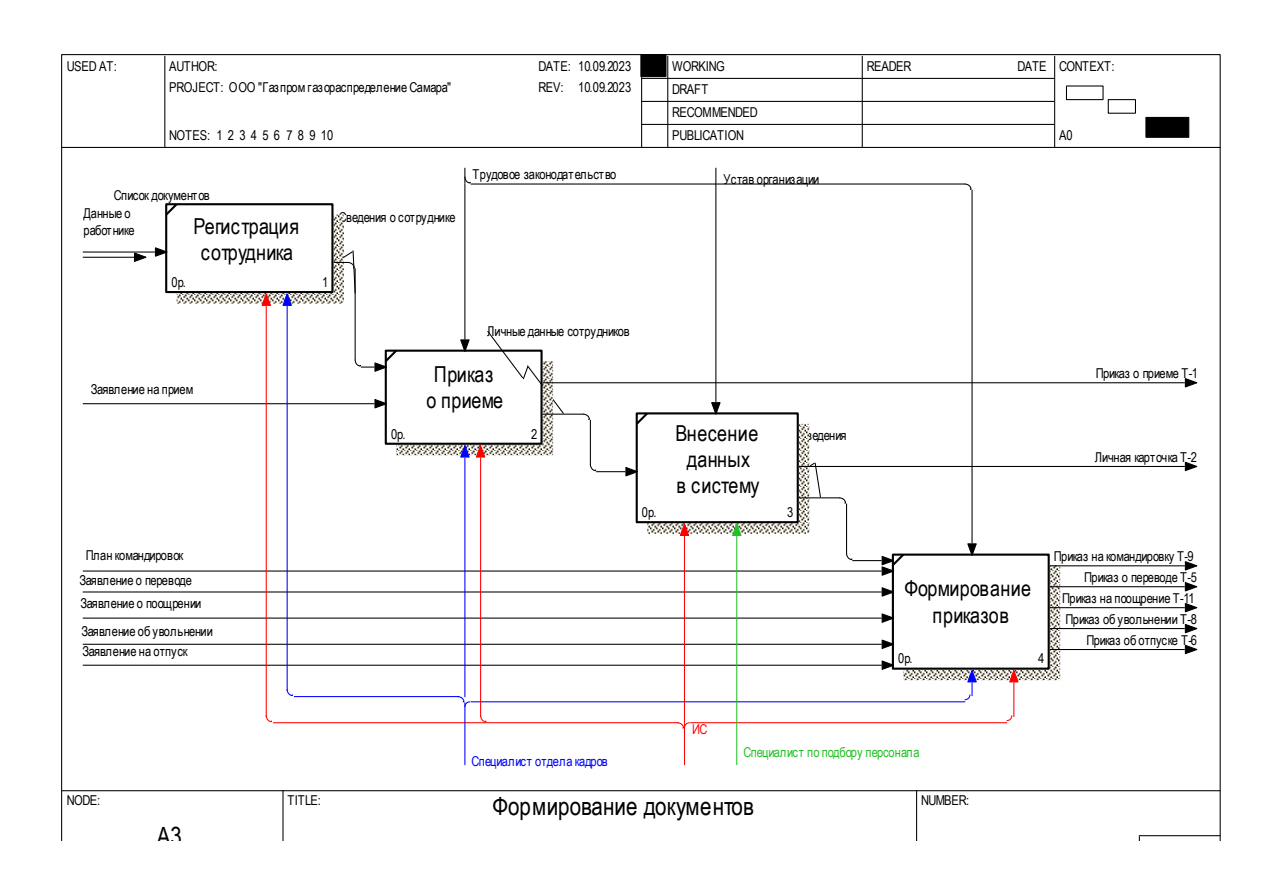

Рисунок 7 – Диаграмма декомпозиции процесса «Формирование документов»

«Отдел кадров имеет широкий спектр ответственностей, включая ведение учета персональных данных сотрудников, а также учет командировок, переводов, увольнений и поощрений в соответствии с требованиями российского законодательства.

Кроме того, отдел занимается:

- составлением графика отпусков,
- ведением учета различных видов отпусков,
- определением права на отпуск за определенный период, а также учетом дополнительных отпусков в соответствии с графиком работы (нерабочие дни, вредные условия труда) и контролем остатков отпуска.»[6]

## <span id="page-12-0"></span>**1.3 Анализ лучших практик в предметной области и обоснование выбора решения по оптимизации**

«Техническое обеспечение компании ООО «Газпром газораспределение Самара» активно использует современные технические средства, включая персональные компьютеры и многофункциональные устройства для всех сотрудников, подключенные к локальной сети, оборудование для регулярного резервного копирования данных и современные серверные устройства для хранения больших объемов информации.» [22]

На рисунке 8 представлена программная архитектура предприятия ООО «Газпром газораспределение Самара».

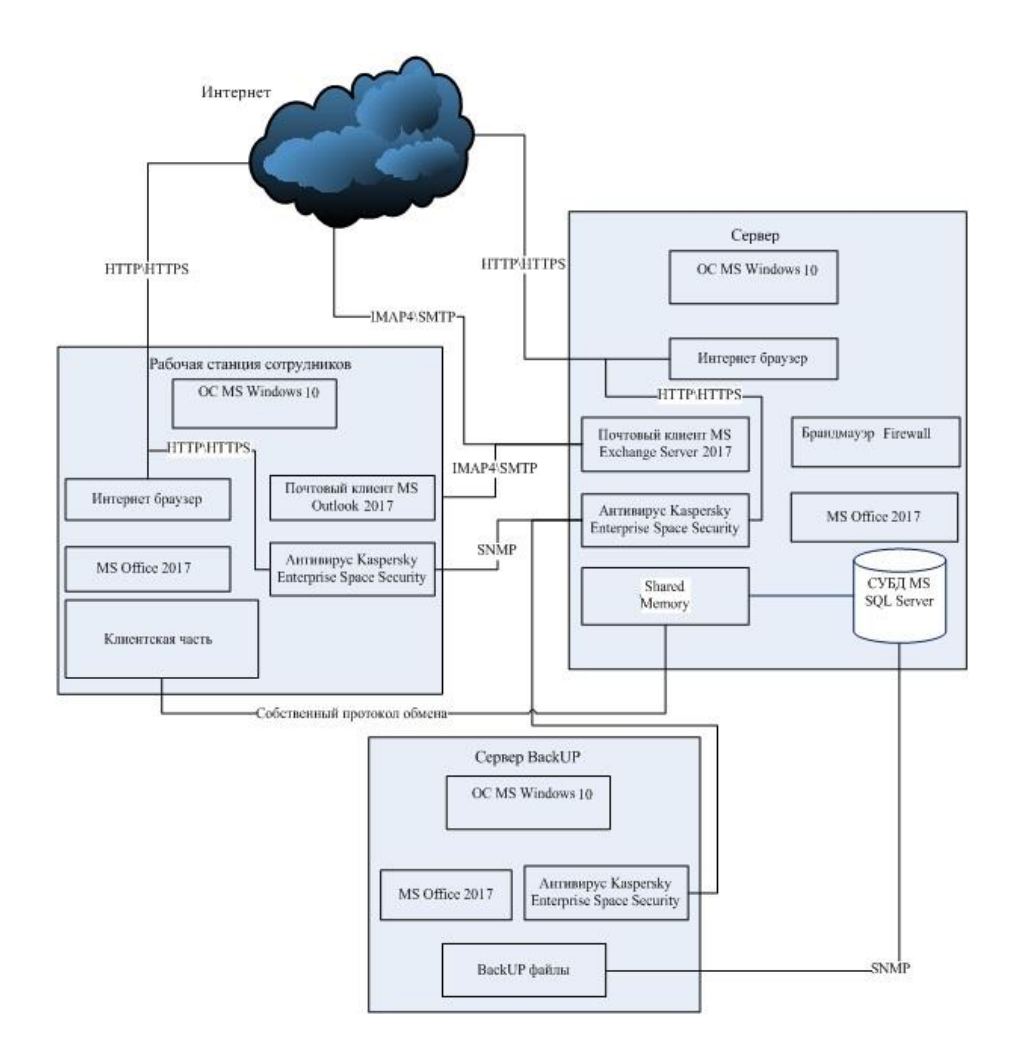

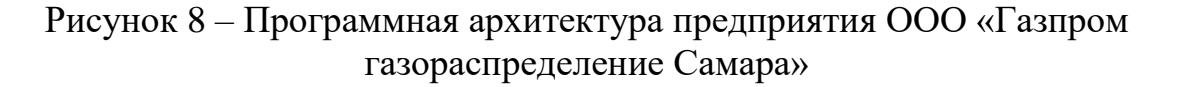

«В настоящее время имеется множество различных высокоуровневых языков программирования. Выбор конкретной технологии разработки зависит от сложности информационной системы и ее предназначения [9].

Первым языком, который будет рассмотрен, является Java [3]. Этот объектно-ориентированный язык программирования в настоящее время является самым популярным и широко используется в различных областях. Одной из главных отличительных черт Java является то, что ее код не компилируется в команды для конкретного процессора. В результате программы, разработанные на Java, становятся универсальными и не требуют перекомпиляции под каждую конкретную модель процессора.»[5]

«Вторым языком, о котором пойдет речь, является Python [24]. Как и Java, Python также является одним из самых популярных языков программирования. Он широко используется для анализа данных и может быть полезен для исследователей благодаря своему большому количеству библиотек для математических вычислений.

Еще одним интересным языком программирования является С++. Он также является объектно-ориентированным и отличается от других языков возможностью работы на низком аппаратном уровне благодаря возможностям языка С. С++ применяется в системном и прикладном программировании. Он обладает большой скоростью выполнения скомпилированных программ и позволяет динамически выделять и освобождать память во время работы приложения.»[5]

«Четвертым языком программирования является C# [2]. С# является полностью объектно-ориентированным языком программирования, который может использоваться в среде платформы. NET [1]. Он интерпретируется для выполнения на виртуальной машине и может быть использован для создания приложений любого типа.

В данном случае предполагается использовать язык программирования С#. Основное достоинство ЯВУ С# в следующем.»[5]

«Главным достоинством этого языка является его универсальность: с его помощью можно разрабатывать сайты (в том числе ASP.NET), клиентские и web-приложения [10]. Одной из особенностей языка C# также является возможность создания программ с использованием Windows Forms» [20].

«Существует множество различных систем управления базами данных (СУБД) [4]. Однако для больших компаний, включая промышленные предприятия, наиболее популярны клиент-серверные СУБД. Ниже кратко рассмотрены некоторые из них».[12]

«Первой системой, которая рассматривается, является Microsoft SQL Server [8, 13]. Данная СУБД является одной из самых популярных и широко применяется в больших компаниях. Microsoft SQL Server основана на реляционной модели данных и является клиент-серверной системой управления базами данных, что позволяет ее использование в компаниях с серверами высокой производительности» [15].

Проведем сравнительный анализ рассмотренных СУБД. Критерии анализа представлены в таблице 2.

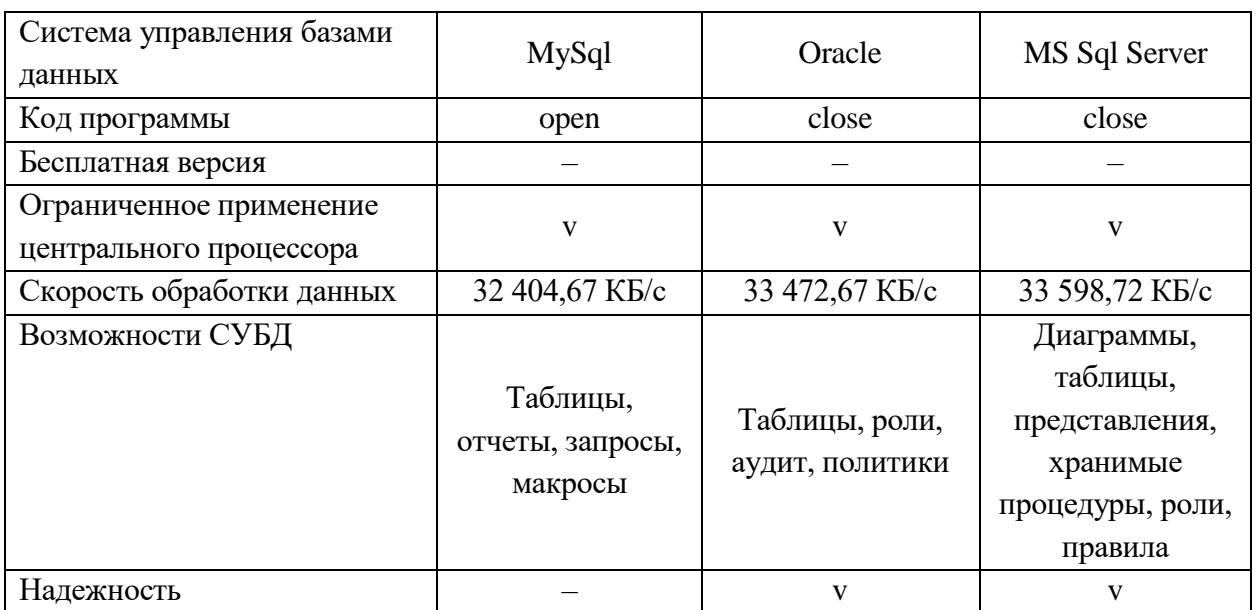

Таблица 2 – Сравнение СУБД

«Следующей популярной СУБД является Oracle [25]. Также являясь клиент-серверной системой управления базами данных, она может быть применена в организациях с серверами, обладающими высокой производительностью. Oracle также основана на реляционной модели данных и дополнена показателями объектно-ориентированной модели» [18].

«Наконец, СУБД MySQL. Эта система управления базами данных была разработана в Швеции и отличается тем, что использует программное обеспечение с открытым исходным кодом [21]. MySQL также основана на реляционной модели данных и может быть использована в качестве реляционной СУБД»[23].

### <span id="page-15-0"></span>**1.4 Анализ существующих разработок для решения обозначенной задачи**

«Программы для кадрового учета предприятий помогают автоматизировать процессы работы отдела кадров, что значительно упрощает и ускоряет выполнение рутинных задач. В данном тексте были рассмотрены несколько таких программ, включая 1С: Зарплата и Кадры, Корс-Кадры и БухСофт: Зарплата и Кадры.»[7]

Программа 1С Кадры (рисунок 9) предназначена для работы отдела кадров, а также учета формирования зарплаты сотрудникам.

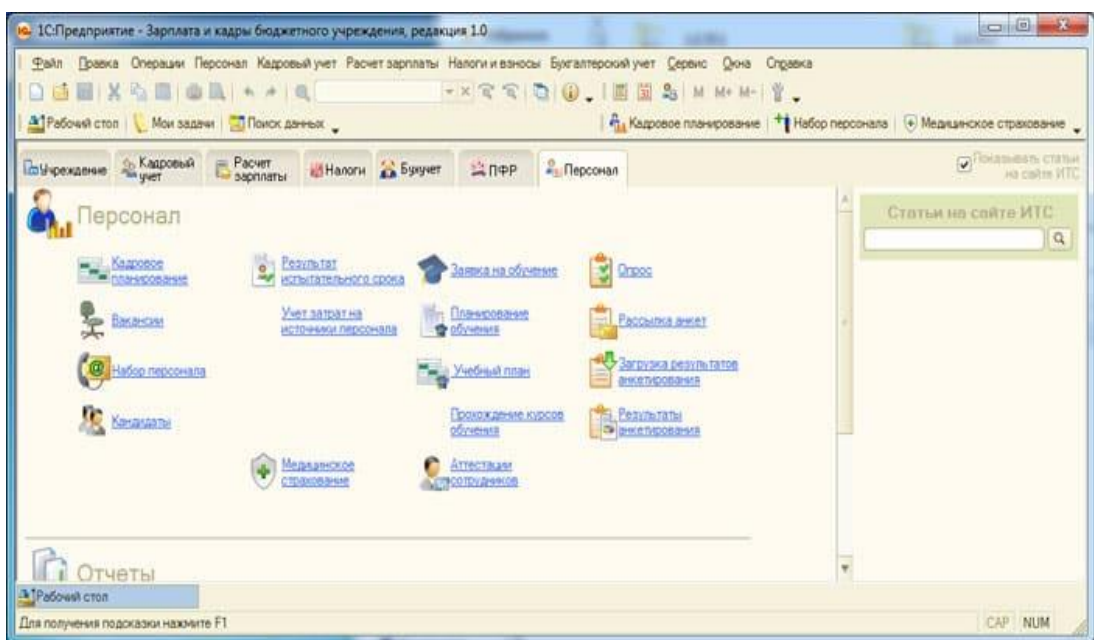

Рисунок 9 – 1С: Зарплата и Кадры

Программа Корс-Кадры (рисунок 10) предназначена для работы по кадровому учету предприятий.

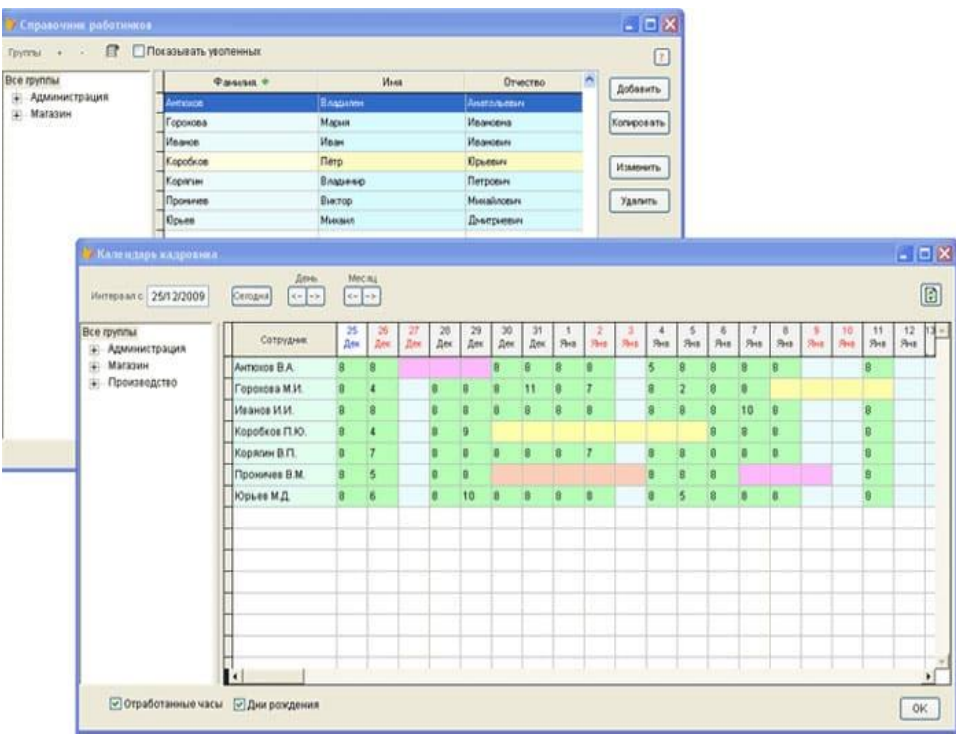

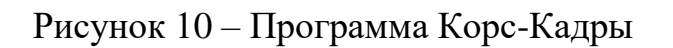

Программа БухСофт: Зарплата и Кадры (рисунок 11) является одной из популярных бесплатных программ для кадрового учета.

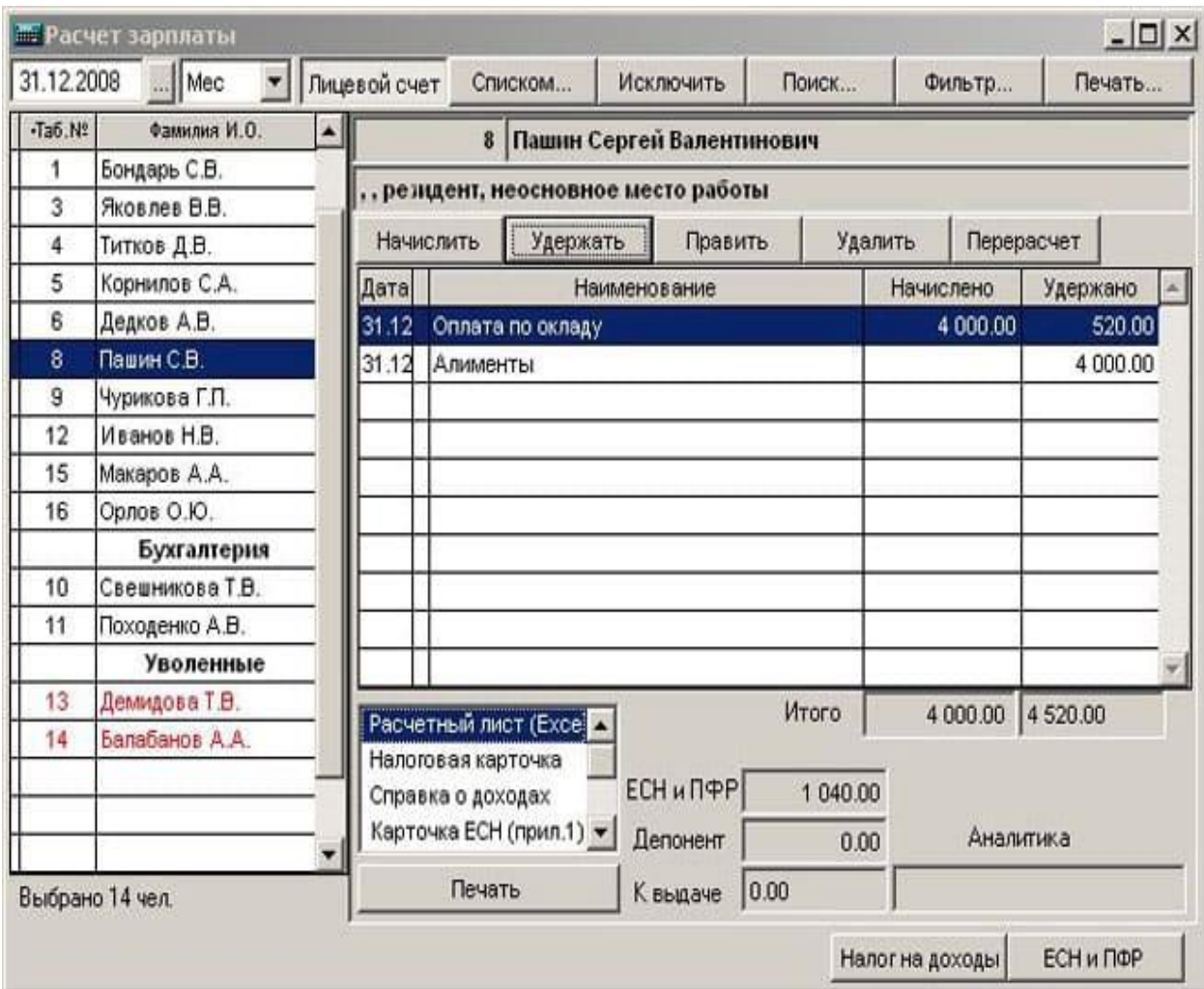

Рисунок 11 – Программа БухСофт: Зарплата и Кадры

Вывод по разделу 1.

В первом разделе проведен анализ предприятия и разработаны требования к информационной системе учета кадровой работы для ООО «Газпром газораспределение Самара».

### <span id="page-18-0"></span>**2 Концептуальное моделирование проекта**

#### <span id="page-18-1"></span>**2.1 Классы и формализация пользователей программного проекта**

«Структурирование сценария диалога представляет собой процесс выявления функций, их иерархии и выбора методов организации взаимодействия между пользователем и базой данных. Разработанная структура сценария позволяет определить состав кадров, содержание каждого кадра, а также их взаимосвязь» [20].

«Развитие диалога во времени представляет собой последовательность переходов системы из одного состояния в другое. Важно, чтобы ни одно из состояний не было тупиковым, то есть пользователь должен иметь возможность перейти из любого текущего состояния диалога в требуемое состояние, используя один или несколько шагов. Для достижения этой цели в процессе разработки базы данных необходимо определить все возможные состояния диалога и механизмы перехода между ними» [21].

«Сложность разработки сценария зависит преимущественно от функциональных возможностей приложения (числа и сложности реализуемых функций обработки информации) и степени неопределенности, связанной с возможными действиями пользователя» [19].

«Основные цели разработки сценария включают:

- выявление и устранение возможных тупиковых ситуаций в ходе диалога;
- выбор оптимальных маршрутов перехода из одного состояния диалога в другое;
- выявление неоднозначных ситуаций, требующих дополнительной помощи для пользователя» [13].

Таким образом, разработка структуры и сценария диалога (рисунок 12) является существенным этапом процесса, обеспечивающим эффективное взаимодействие пользователя с базой данных.

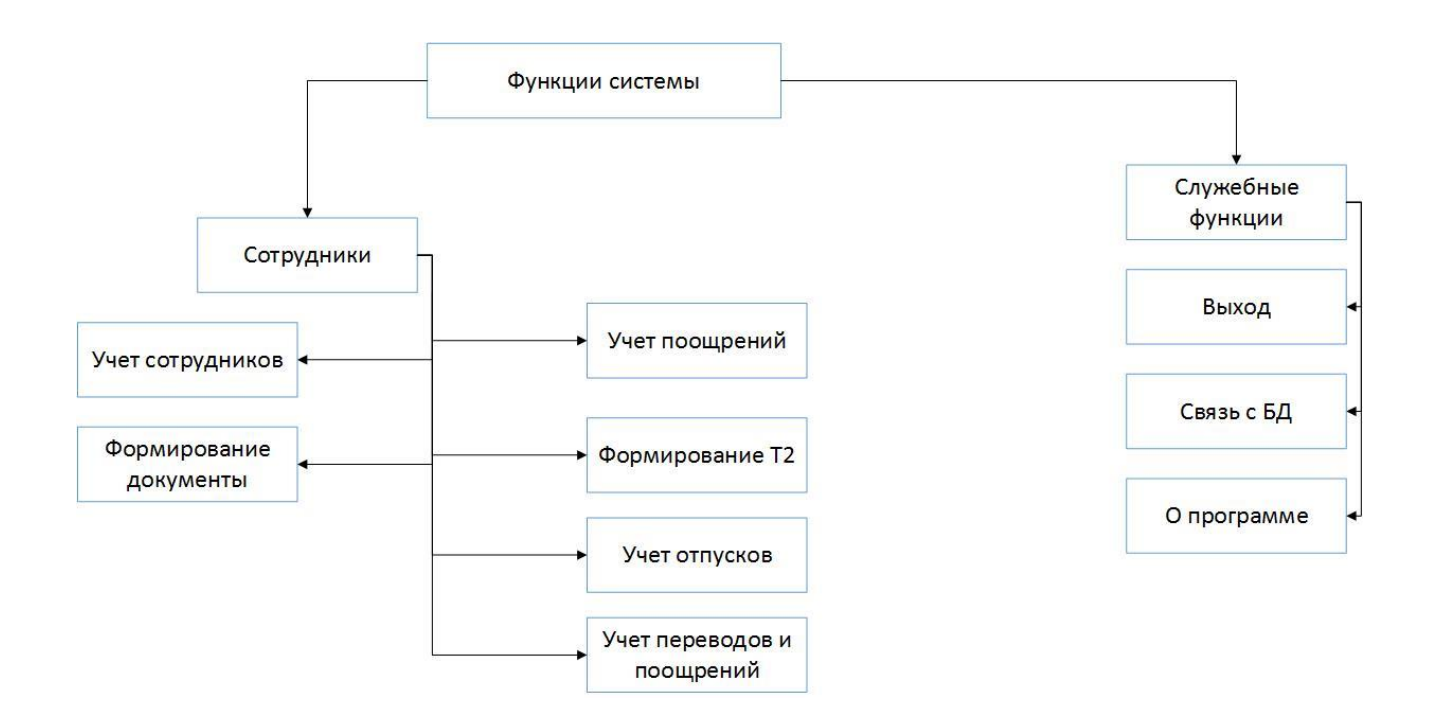

Рисунок 12 – Сценарий диалога

К сценариям системы относится:

- учет сотрудников;
- формирование документов отдела кадров;
- учет поощрений;
- формирование личной карточки;
- учет отпусков;
- учет переводов и поощрений.

### <span id="page-19-0"></span>**2.2 Описание функциональных требований проекта**

Разрабатываемая база данных должна производить следующие действия над данными:

- просматривать, добавлять, редактировать и удалять сотрудников, и их личную информацию;
- осуществлять поиск данных сотрудников в системе;
- просматривать, добавлять, редактировать и удалять информацию об поощрении сотрудников;
- просматривать, добавлять и удалять информацию о переводе и командировках;
- формировать соответствующие кадровые приказы.

«Для достижения оптимальной работы система должна соответствовать следующим требованиям:

- назначение и цели создания системы. Основная цель новой информационной системы заключается в организации управления работой отдела кадров;
- к функциям (задачам), выполняемым системой. Программное обеспечение должно позволять управлять информацией о сотрудниках, увольнении, данных по учету рабочего времени, проведенных сотрудниками в организации;
- требования к математическому обеспечению. Программное обеспечение должно использовать запросы к базе данных для формирования информации в процессе поиска;
- требования к информационному обеспечению. Ввод данных должен осуществляться с помощью клавиатуры, а вывод данных – с помощью принтера;
- требования к лингвистическому обеспечению. ИСУ должна разрабатываться на русском языке для удобства взаимодействия с пользователями. Для формирования запросов следует использовать язык SQL.»[6]

Требования к организационному обеспечению. Для установки и настройки системы требуется наличие программиста. В процессе эксплуатации системы работают сотрудники. Помимо перечисленных сотрудников должен быть системный администратор, который будет заниматься инсталляцией приложений, настройка системы управления базой данных и настройка сети.

На рисунке 13 представлена диаграмма развертывания. Которая показывает необходимые средства для работы информационной системы.

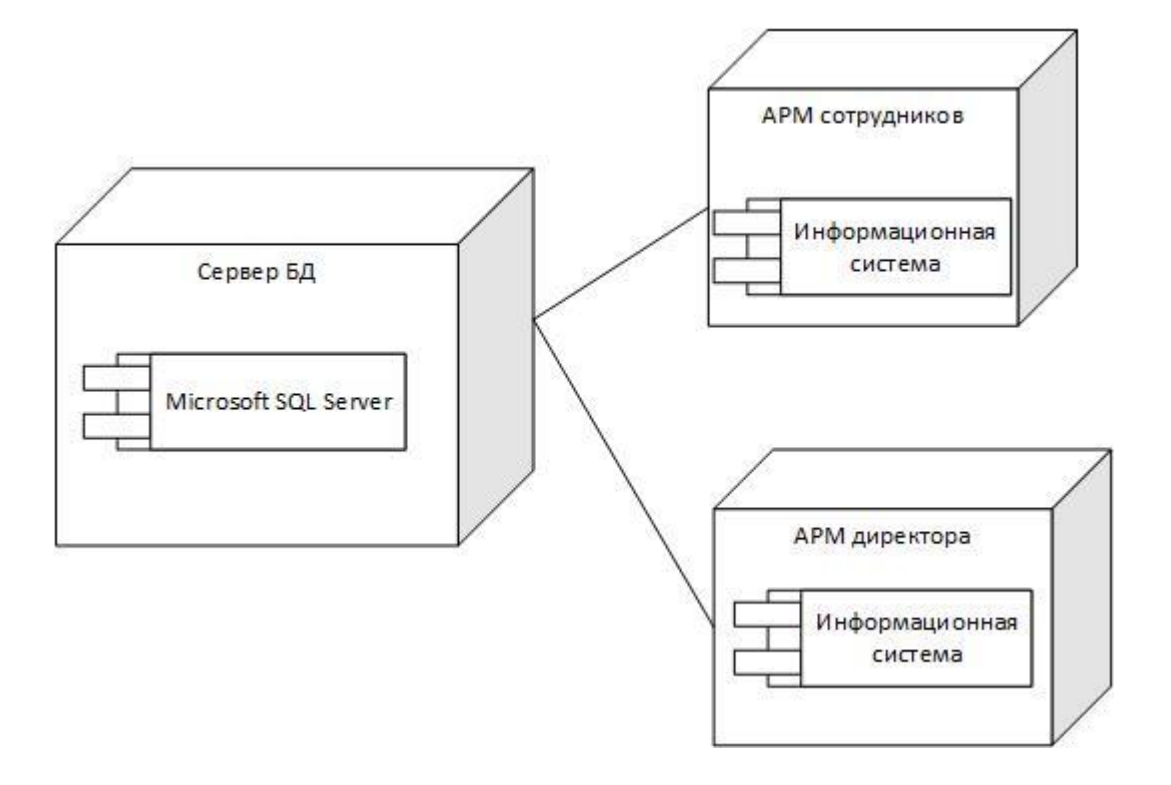

Рисунок 13 – Диаграмма развертывания

Диаграмма вариантов использования показана на рисунке 14.

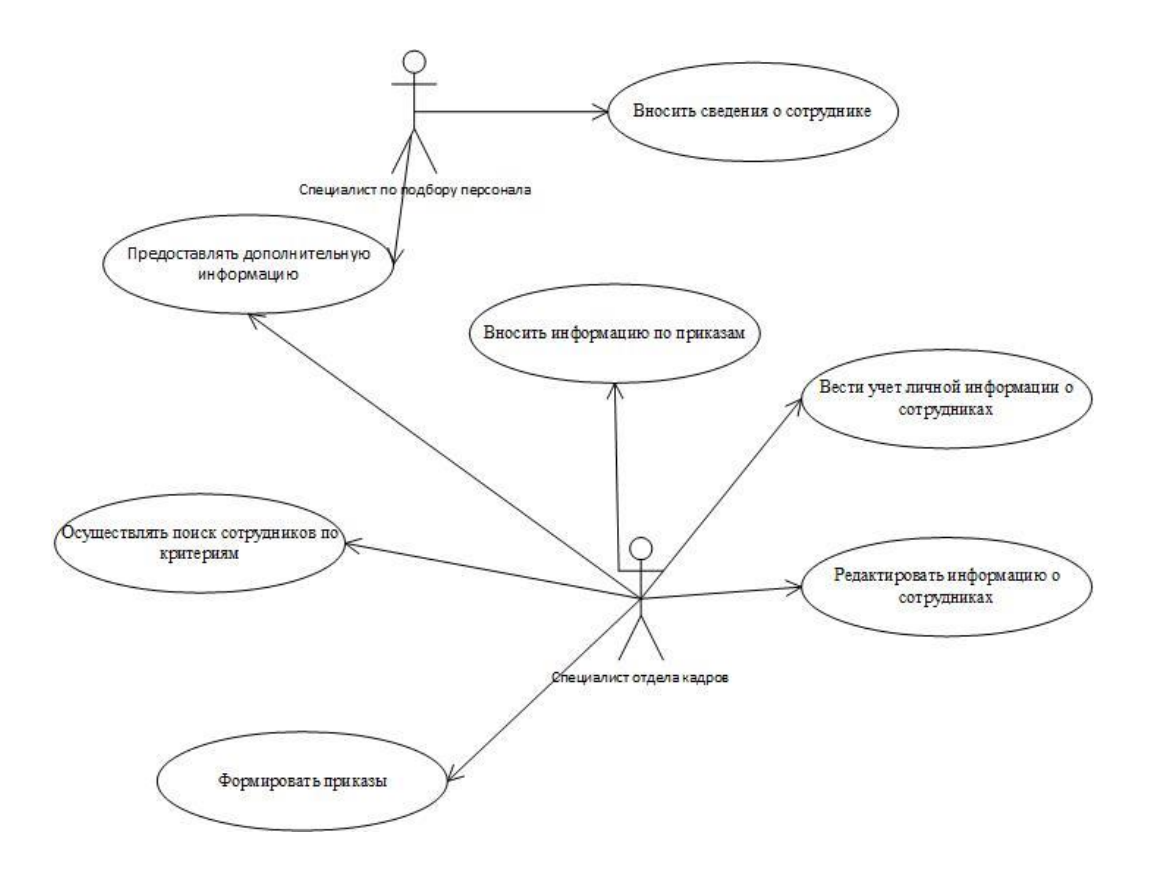

Рисунок 14 – Диаграмма вариантов использования

Специалист по подбору персонала выполняет следующие функции:

- внесений сведений о сотруднике;
- предоставление дополнительной информации.

Специалист отдела кадров занимается:

- ведением личного листка;
- подготовкой и формирование приказов;
- поиск информации.

## <span id="page-22-0"></span>**2.3 Формирование бизнес-цели и требований ИТ-проекта для составления календарного плана**

Для определения необходимых количественных затрат трудоемкости на все процессы, которые затрагиваются при разработке информационной системы необходимо рассмотреть стандарт ОСТ 4.071.030. Для начала

определяются такие показатели как степень новизны и к какой группе относится разработка программного обеспечения по сложности. Такие данные представлены в таблице 3.

Таблица 3 – Описание степени новизны и определение сложности задачи

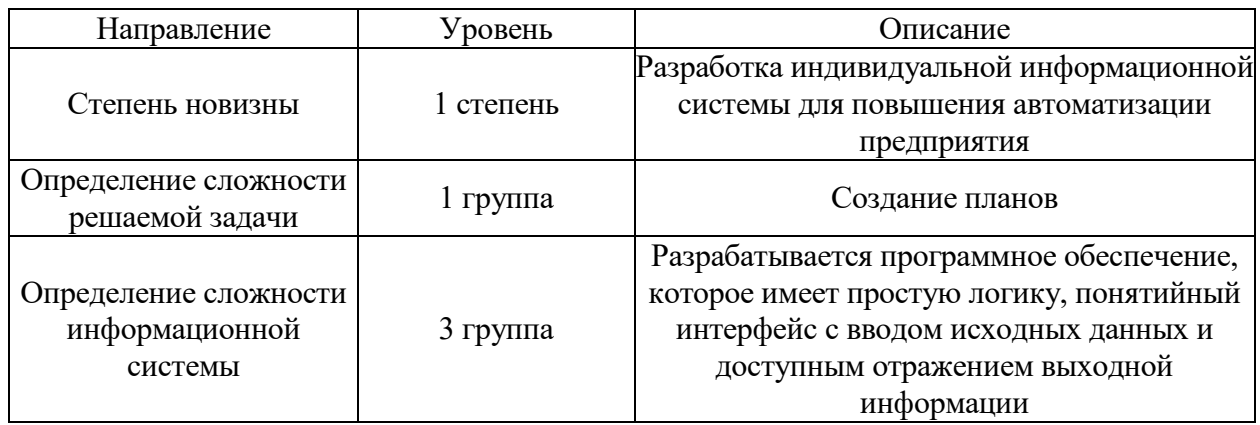

Для проведения определенных вычислений, которые потребуются при создании и использовании программного обеспечения необходимо воспользоваться исходными данными, которые отображены в таблице 4.

Таблица 4 – Затраты времени разработки

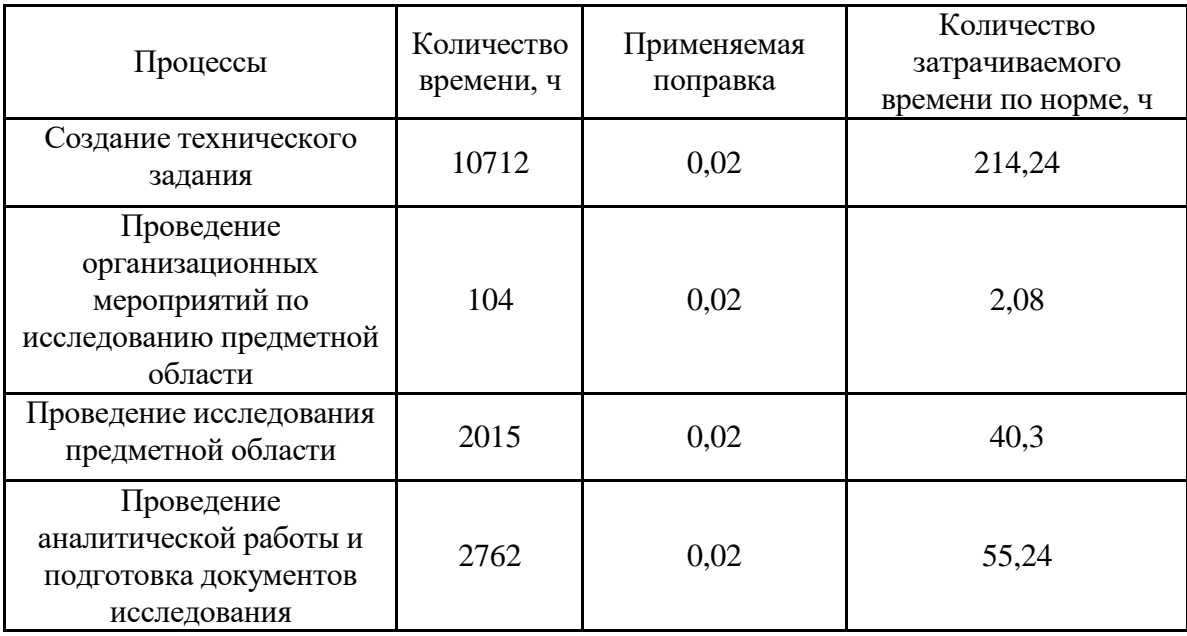

# Продолжение таблицы 4

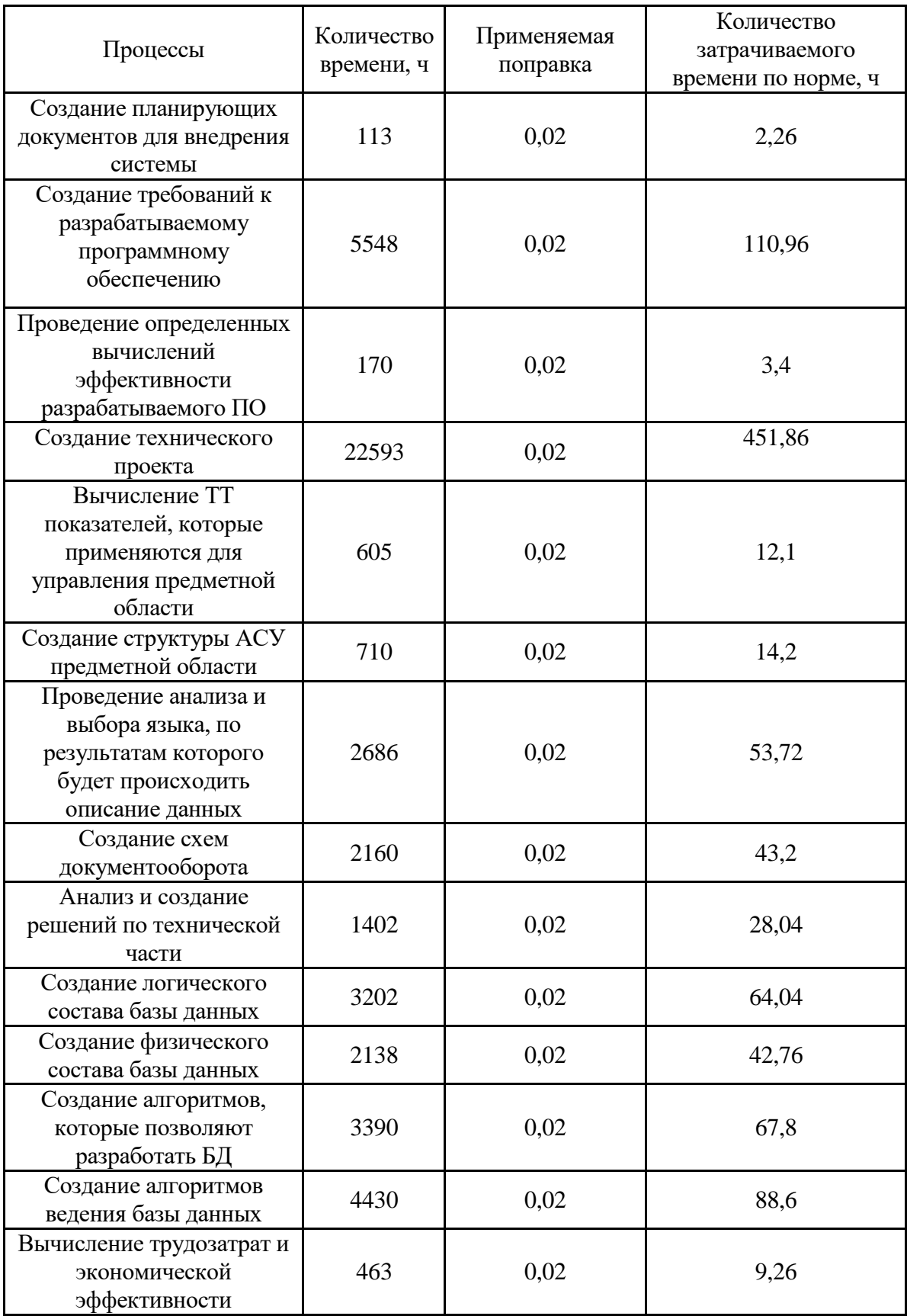

# Продолжение таблицы 4

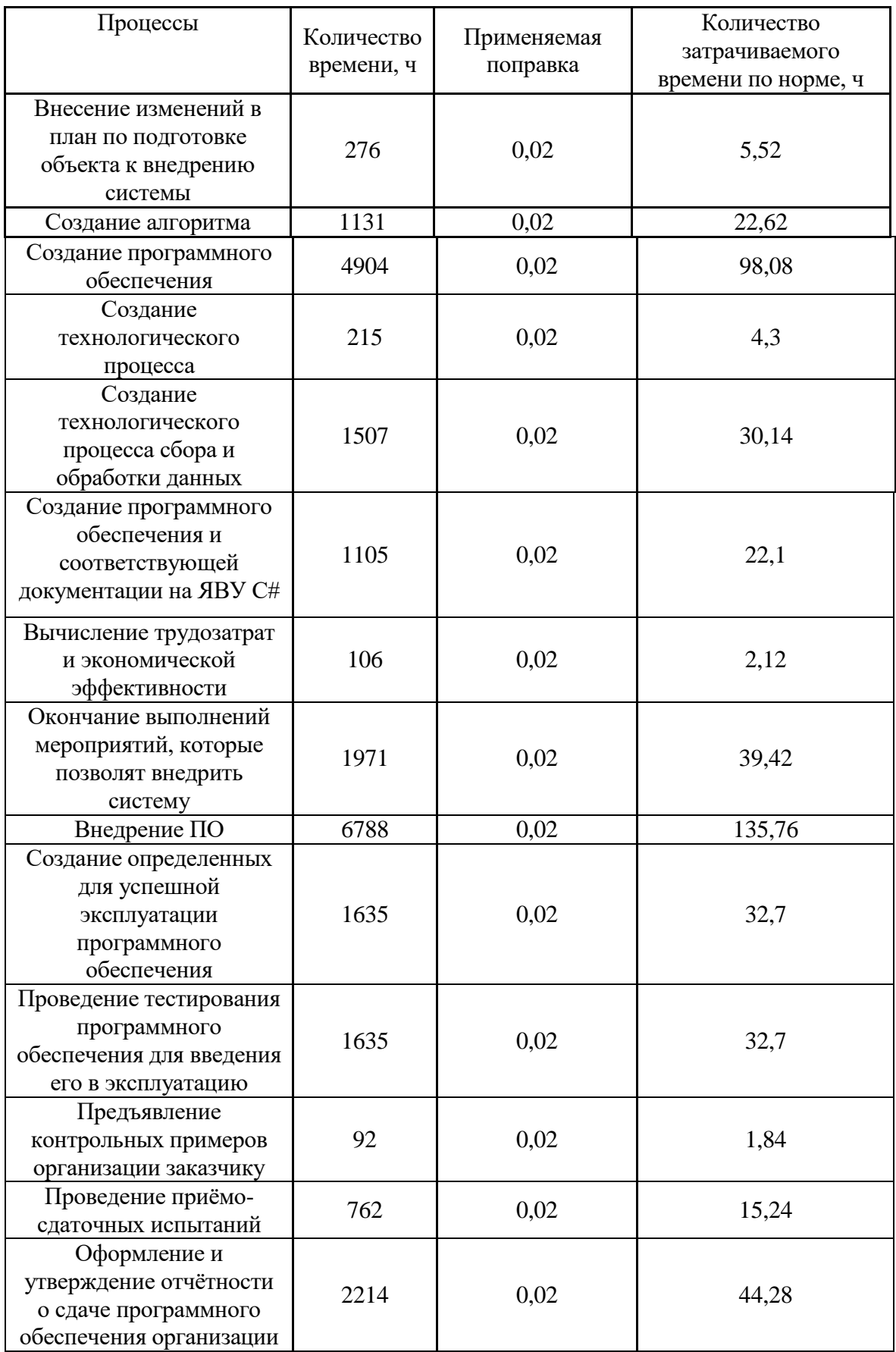

### Продолжение таблицы 4

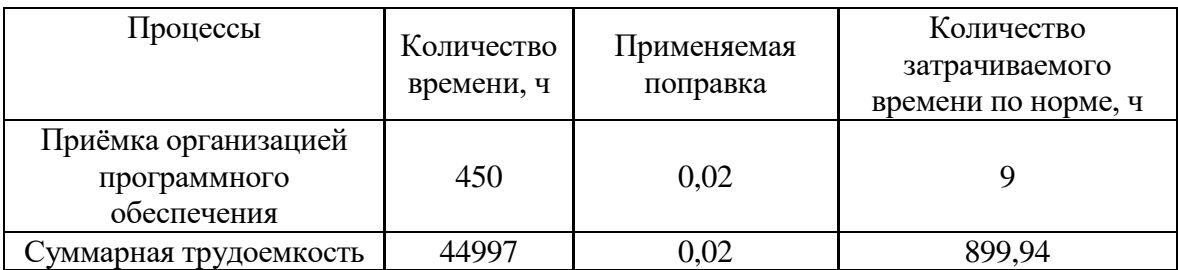

На предприятии разрабатываемой информационной системой смогут воспользоваться примерно 20 человек, тогда поправочный коэффициент можно рассчитать по следующей форме:

$$
k_{np} = 20/1000 = 0.02.
$$

У каждой стадии разработки имеется свое значение затрат времени, данное значение необходимо умножить на поправочный коэффициент и получить количество затрачиваемого времени по норме на выполнение задачи.

Исходя из таблицы 4 суммарная трудоемкость как сумма все этапов создания программного обеспечения равна 44 797 часов.

Вычисления, связанные с использованием коэффициента поправки равно 899,94 нормо-часов.

На разработку и утверждение документов по вводу в эксплуатацию программного обеспечения выделяется три месяца, в результате этого полный срок создания информационной системы составляет

$$
3\times22\times8=528\text{ vacob.}
$$

В результате расчета времени разработки и знаний о трудозатратах с использованием коэффициента поправки можно рассчитать количество человек, которые будут принимать участие в создание программного обеспечения, для этого необходимо воспользоваться следующей формулой 1.

$$
M=N/X \tag{1}
$$

где M – общая численность;

N – трудозатраты с использованием коэффициента поправки;

X – время разработки.

$$
M = 899,94 / 528 = 1
$$

Персонал, который будет участвовать в разработке программного обеспечения представлен в таблице 5.

Таблица 5 – Персонал для разработки ПО

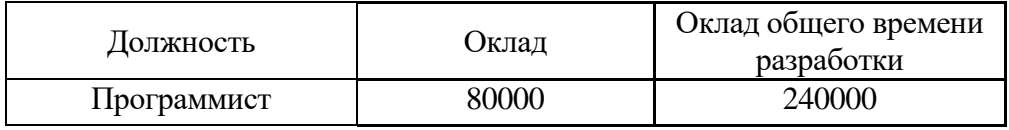

Вывод по разделу 2.

Во втором разделе разработан сценарий работы пользователя, предложены UML модели информационной системы, предложен список работ, которые необходимо выполнить при разработке программного обеспечения с суммарной трудоемкостью для технико-экономического обоснования.

### <span id="page-28-0"></span>3 Архитектура проекта и особенности реализации

### <span id="page-28-1"></span>3.1 Системная архитектура проекта

обеспечения эффективной работы системы рекомендуется Лля использование двухзвенной архитектуры «клиент-сервер». Ее главное преимущество заключается в размещении Системы Управления Базами Данных (СУБД) на сервере, обеспечивая ей единственный доступ к файлам базы данных (рисунок 15). Компьютеры, которые выступают в роли клиентов, используют пользовательские программные средства и компоненты СУБД.

Централизованное управление файлами базы данных позволяет доступа эффективно решать вопросы обеспечения совместного  $\mathbf{M}$ безопасности данных. В связи с тем, что СУБД располагается на сервере, требования к клиентскому оборудованию снижаются. «Приложения могут быть написаны на любом языке программирования, который поддерживает взаимодействие с используемой СУБД с использованием соответствующих клиентских компонентов, таких как ODBC, ADO или ADO.Net, JDBC и другие»  $[16]$ .

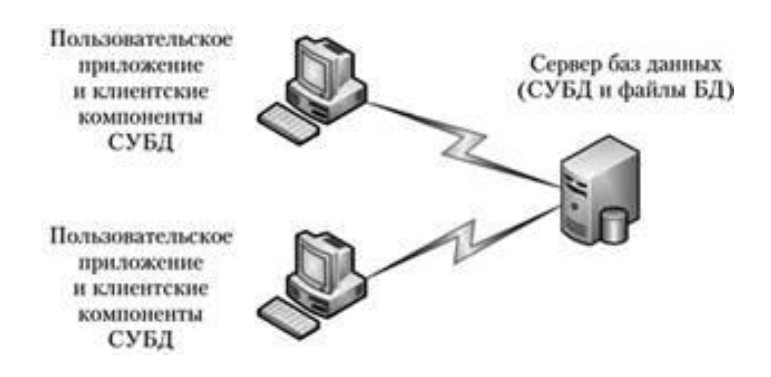

Рисунок 15 – Двухзвенная архитектура «клиент-сервер»

«Клиентские компьютеры отправляют запросы на сервер, где они обрабатываются СУБД, а результаты возвращаются обратно на клиентский

компьютер. По сравнению с файл-серверной архитектурой, такой подход минимизирует сетевой трафик, поскольку передаются только необходимые данные» [12].

Данная архитектура широко применяется при разработке информационных систем, но, как и любая другая архитектура, она имеет свои незначительные недостатки. Во-первых, при большом количестве пользователей могут возникать проблемы с обновлением данных. Во-вторых, каждый клиент может произвольно устанавливать соединение с СУБД независимо от других клиентов.

### <span id="page-29-0"></span>**3.2 Информационная модель и ее описание**

В рамках рассматриваемой информационной системы разработана реляционная база данных.

На рисунке 16 отражена физическая схема БД для Microsoft SQL Server.

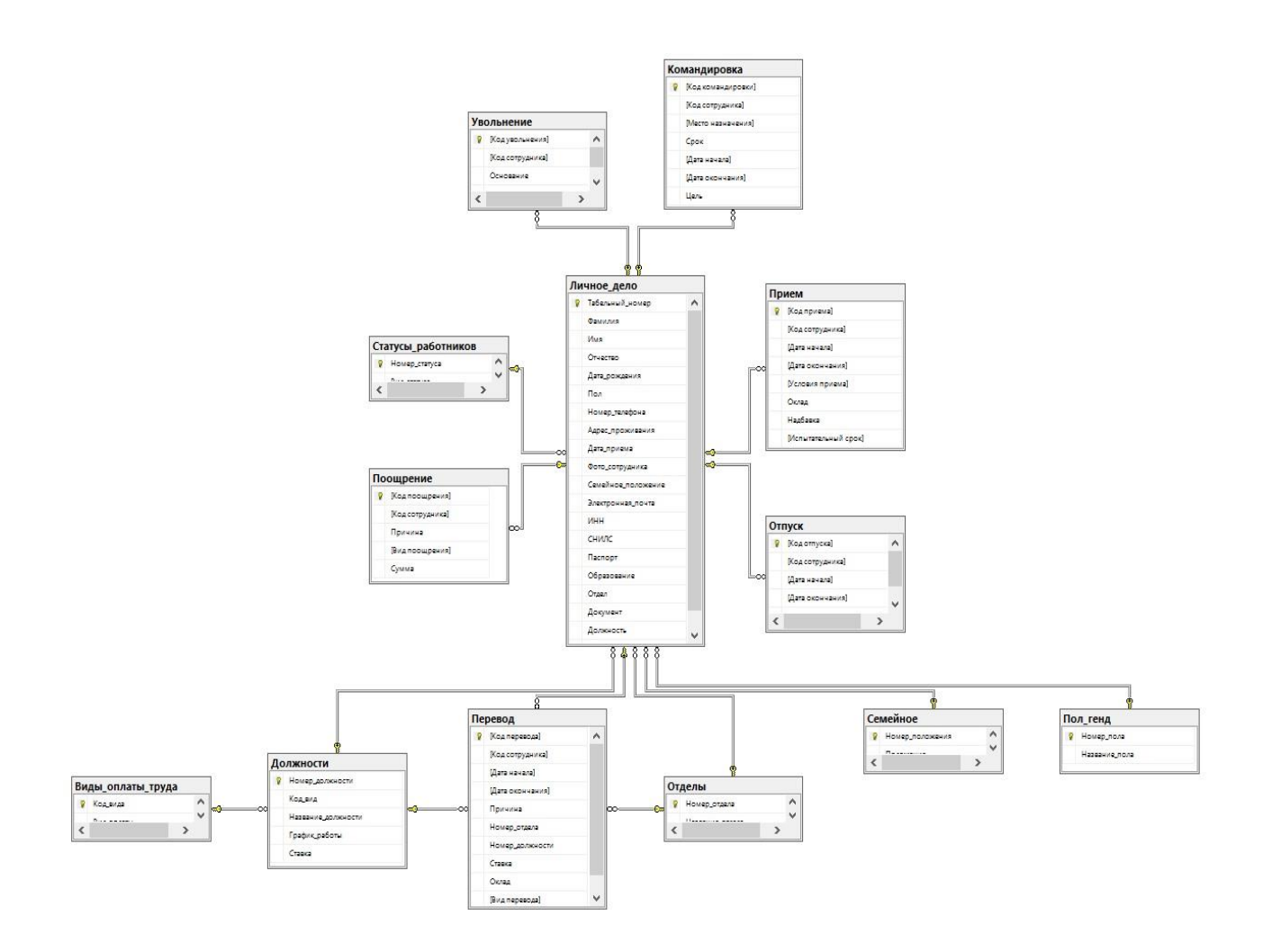

Рисунок 16 - Физическая модель базы данных

Итого по предметной области было создано 13 сущностей в базе данных, которые характеризуют работу кадровой службы.

### <span id="page-30-0"></span>3.3 Контрольный пример реализации проекта

Начало работы программы связано с вводом логина и пароля (рисунок  $17).$ 

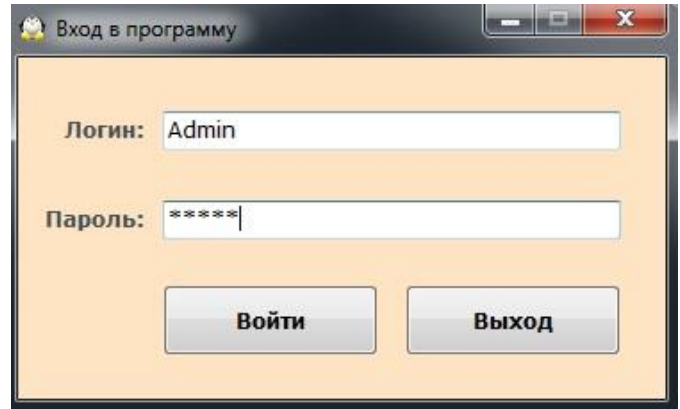

Рисунок 17 – Окно входа в систему

После ввода логина и пароля появляется стартовое окно личного кабинета (рисунок 18).

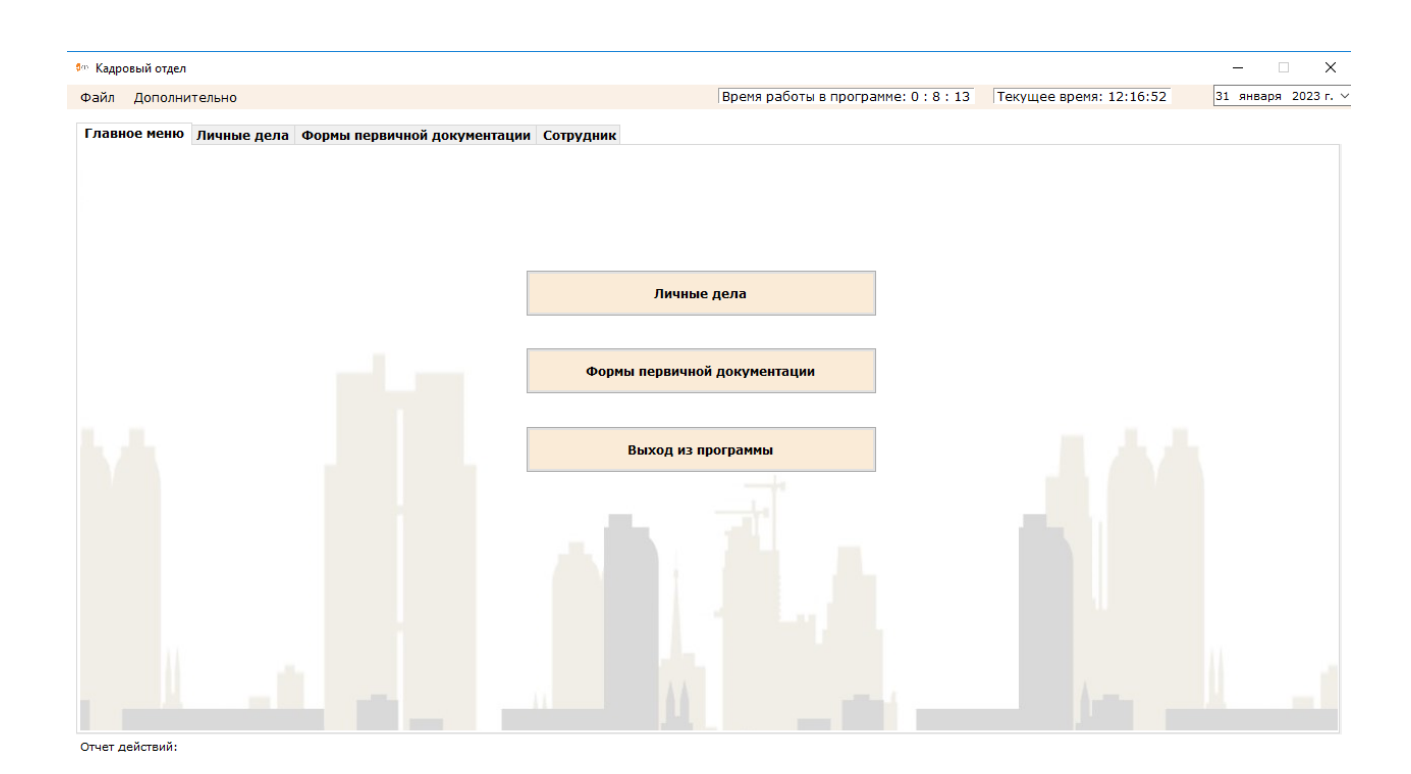

### Рисунок 18 – Главное меню информационной системы

Для просмотра информации о сотруднике необходимо перейти на вкладку «Личные дела» как показано на рисунке 19.

|                | Время работы в программе: 0:8:38<br>Дополнительно<br>Файл |           |                            |                                                                 |                                |                   | Текущее время: 12:17:17 |                         | 31 января 2023 г. ∨ |    |
|----------------|-----------------------------------------------------------|-----------|----------------------------|-----------------------------------------------------------------|--------------------------------|-------------------|-------------------------|-------------------------|---------------------|----|
|                |                                                           |           |                            | Главное меню Личные дела формы первичной документации Сотрудник |                                |                   |                         |                         |                     |    |
|                | NO <sup>1</sup>                                           | Фанилия   | Инв                        | Отчество                                                        | Должность                      | Отдел             |                         |                         |                     |    |
| ٠              |                                                           | Anëxvivat | Наталья                    | Владимировна                                                    | <b><i><u>Gyxrantep</u></i></b> | Бухгалтерия       |                         | Количество ставок: 5,75 |                     |    |
|                | W                                                         | Пучков    | Геннадий                   | Александрович                                                   | Помощник бухгалтера            | Бухгалтерия       |                         | Всего сотрудников: 5    |                     |    |
| $\overline{2}$ |                                                           | Кумачева  | Арина                      | Радионовна                                                      | Кадровый работник              | Отдел кадров      |                         |                         |                     |    |
| R              |                                                           | Киров     | Александр                  | Владимирович                                                    | Младший кадровый работник      | Отдел кадров      | Работа с базой          |                         |                     |    |
|                | $\circ$                                                   | Костенко  | <b><i><u>Mrope</u></i></b> | Павлович                                                        | Радиотелефонист                | Отдел безопасност |                         |                         |                     |    |
| ٠              |                                                           |           |                            |                                                                 |                                |                   | Homep                   |                         |                     |    |
|                |                                                           |           |                            |                                                                 |                                |                   | Фанилия                 |                         |                     |    |
|                |                                                           |           |                            |                                                                 |                                |                   | Имя                     |                         |                     |    |
|                |                                                           |           |                            |                                                                 |                                |                   | Отчество                |                         |                     |    |
|                |                                                           |           |                            |                                                                 |                                |                   |                         | Должность Бухгалтер     |                     | ×. |
|                |                                                           |           |                            |                                                                 |                                |                   |                         | Отдел Отдел кадров      | ú                   |    |
|                |                                                           |           |                            |                                                                 |                                |                   |                         | Статус Штатный работник |                     |    |
|                |                                                           |           |                            |                                                                 |                                |                   |                         |                         |                     |    |
|                |                                                           |           |                            |                                                                 |                                |                   |                         | Обновить                | <b>Удалить</b>      |    |
|                |                                                           |           |                            |                                                                 |                                |                   |                         |                         |                     |    |

Рисунок 19 – Список сотрудников

При переходе на вкладку «Сотрудник» (рисунок 20) отображается вся необходимая информация о сотруднике.

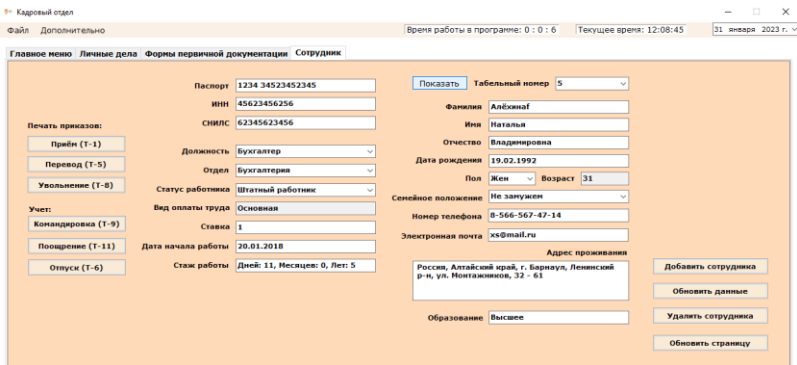

Рисунок 20 – Информация о сотруднике

На форме приема на работу (рисунок 21) имеется возможность учета различной информации.

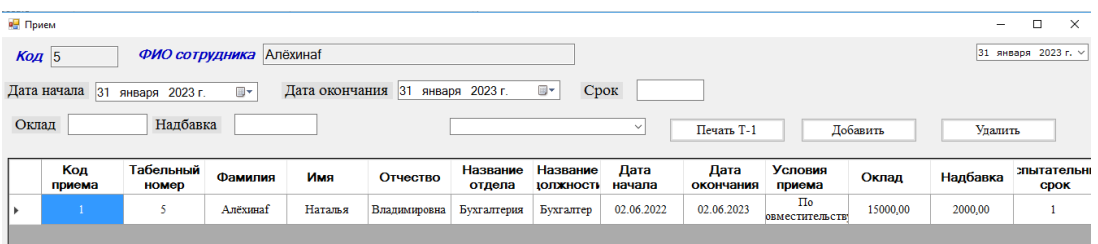

Рисунок 21 – Форма приема на работу

Для формирования личной карточки сотрудника Т-2 нажать на кнопку Т-2, в результате откроется документ с заполненной информацией (рисунок 22).

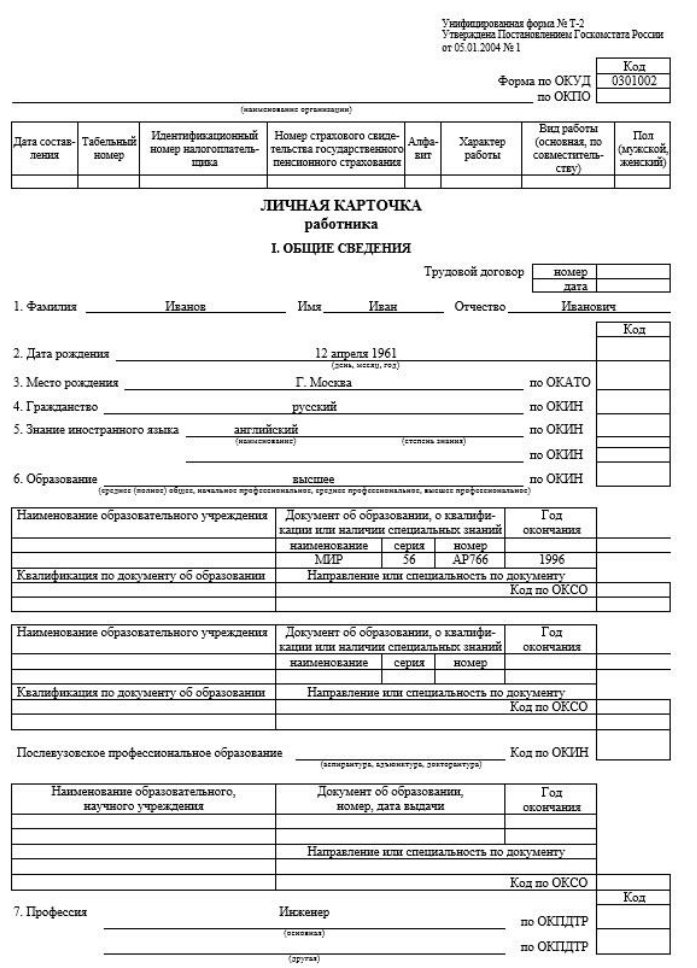

Рисунок 22 – Личная карточка сотрудника

Вывод по разделу 3.

В данном разделе была приведена системная архитектура проекта и разработана база данных информационной системы.

В рамках контрольного примера разработаны формы авторизации в информационной системе, стартовая форма, форма ввода информации о сотрудниках и форма вывода личной карточки сотрудника.

### <span id="page-34-0"></span>4 Оценка экономической эффективности проекта

## <span id="page-34-1"></span>4.1 Выбор и обоснование методики расчета экономической эффективности проекта

«Почти все методики для определения экономической эффективности проектов основываются на показателях инвестиций, вложенных в эти проекты.

Из данных, представленных, можно сделать вывод, что автоматизация должна проводиться этапами, а не полным вложением инвестиций весьма возможны ситуации, в которых потребуется остановить проект.

В анализе показано, что глобальный пересмотр технической инфраструктуры компании не требуется, тем самым обозначается, что и большие инвестиционные вложения тоже не требуются.»[7]

«Кроме того, самостоятельное разработка позволяет иметь полный контроль над ходом проекта.

На каждом этапе есть свои показатели, на которые следует ориентироваться. Эти входные показатели являются фиксированными, поэтому в данной ситуации лучше всего оценивать экономическую эффективность по этим показателям.

Основными показателями являются временные и трудовые затраты на операции в информационной системе. »[7]

«Для оценки экономической эффективности необходимо сравнить два вида показателей: начальные показатели проекта (базовый вариант) и планируемые показатели, которые должны быть достигнуты в результате реализации данного проекта (предлагаемый вариант). Данный вариант экономической эффективности и рассматривается в работе. »[7]

### <span id="page-35-0"></span>**4.2 Расчет фактических затрат на реализацию проекта**

В оценку стоимости программного обеспечения входит:

отчисления на зарплату персоналу, участвующему в разработке.

- отчисления на амортизацию оборудования и мебели.
- отчисления на использование электроэнергии.
- отчисления на допматериалы.
- дополнительные расходы.

Далее приводится вычисления по амортизации, в качестве такого материала берется компьютерное оборудование и мебельное хозяйство:

Для работы необходимо использование 1 сервера, данный сервер оценивается примерно в 500000 руб. и один персональный компьютер по стоимости в 100000 руб. Примерный срок эксплуатации пять лет, а значит можно рассчитать амортизацию по формуле:

$$
A_{\scriptscriptstyle M} = O \Phi_{\scriptscriptstyle n} / T_{c_3} \tag{2}
$$

где *ОФ<sup>п</sup>* – изначальная стоимость оборудования;

*T* – срок эксплуатации.

$$
AM = (500000 + 100000) / 5 = 120000 \text{ py6}.
$$

Для работы потребуется использование принтера, стоимость его примерно равна 15000 руб. Примерный срок эксплуатации пять лет, а значит можно рассчитать амортизацию по формуле (2):

$$
A_{\rm M}=15000/5=3000\;{\rm py6}.
$$

В работе используется мебель (стол, стулья), их примерная стоимость равна 20000 руб. Примерный срок эксплуатации десять лет, а значит можно рассчитать амортизацию:

 $A<sub>M</sub> = 20000 / 10 = 2000 \text{ py6}.$ 

Итого можно произвести вычисления амортизации за весь промежуток разработки программного обеспечения за период 3 месяца, который равен 31250 руб.

В работе возможно будут затраты на приобретение запасных частей. Для этого необходимо взять 10% от суммы амортизации. В итоге получается дополнительно потребуется 3000 руб.

В таблице 6 приведены отчисления на амортизацию по конкретному оборудованию.

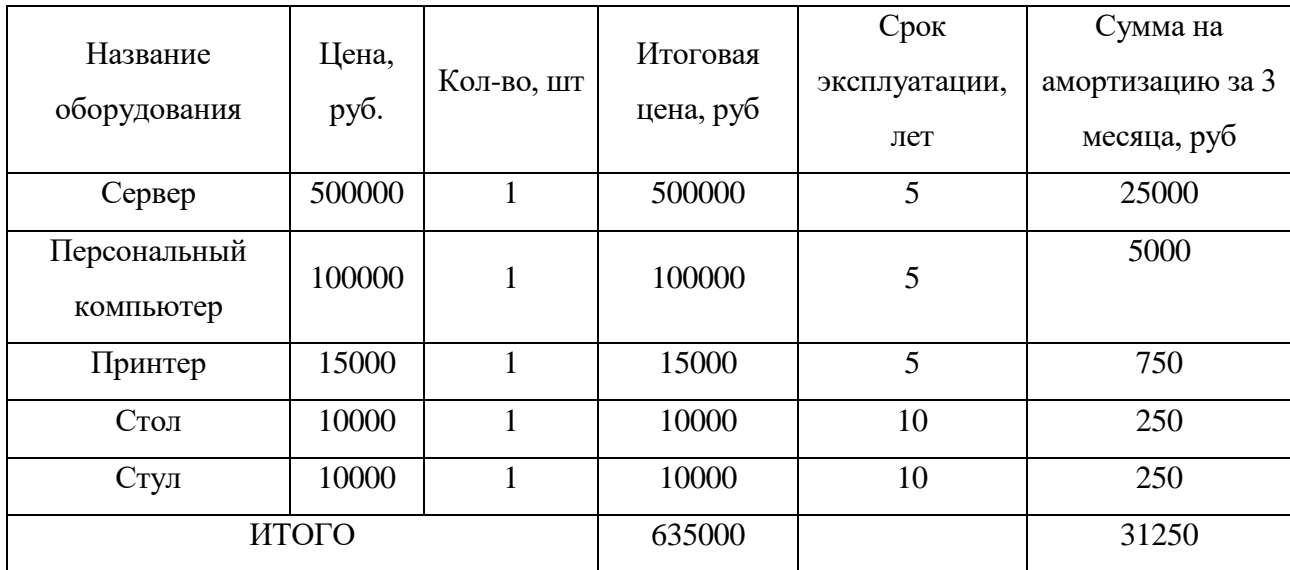

Таблица 6 – Отчисления на амортизацию

Мощность, которая потребляется представленным оборудованием, и соответствующие вычеты на электрическую энергию за один рабочий день представлены в таблице 7.

Таблица 7 – Затраты на электрическую энергию, затрачиваемую ежедневно

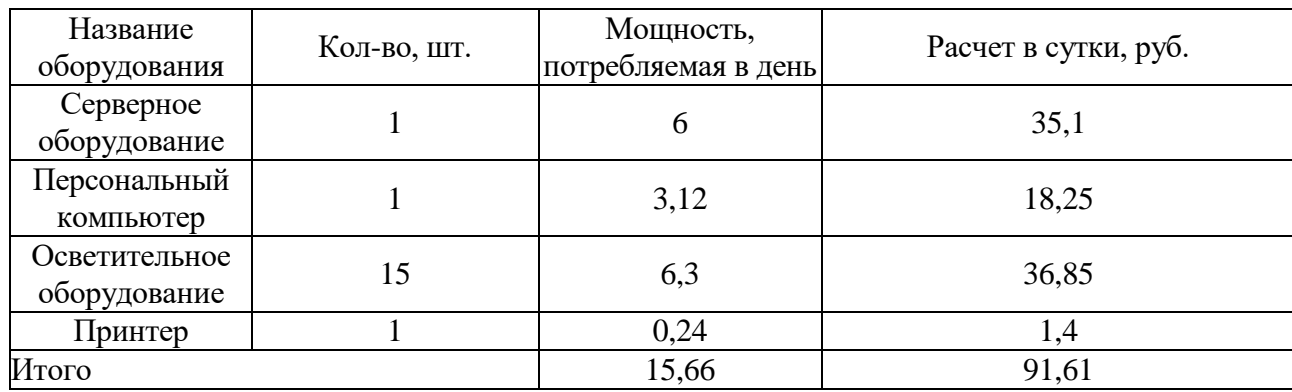

Так как компания является юридической, то для его стоимости 1 кВт электрической энергии будет равна 5,85 рублей.

Представим вычисления для полного времени разработки по формуле:

$$
E = P \cdot T_{\text{pas}} \tag{3}
$$

где *P –* мощность, потребляемая оборудованием;

*Tраз –* время разработки.

$$
E = 91,61 \cdot 66 = 6046,26 \text{ pyo} \cdot \text{meV}.
$$

Далее в таблице 8 представлена стоимость на материалы для принтера и использования внешних носителей информации.

Таблица 8 – Затраты на принтер и другие источники

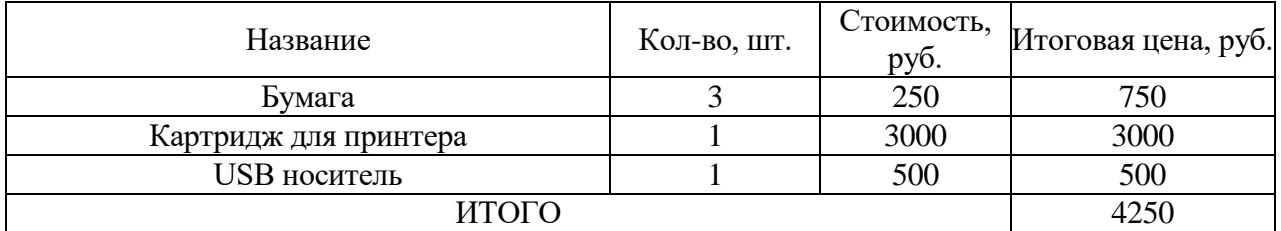

В процессе работы возможно потребуются дополнительные растраты, поэтому необходимо взять за один месяц примерно 10000 руб. Итоговая таблица для разработки информационной системы представлена в таблице 9.

Таблица 9 – Итоговая таблица для разработки информационной системы

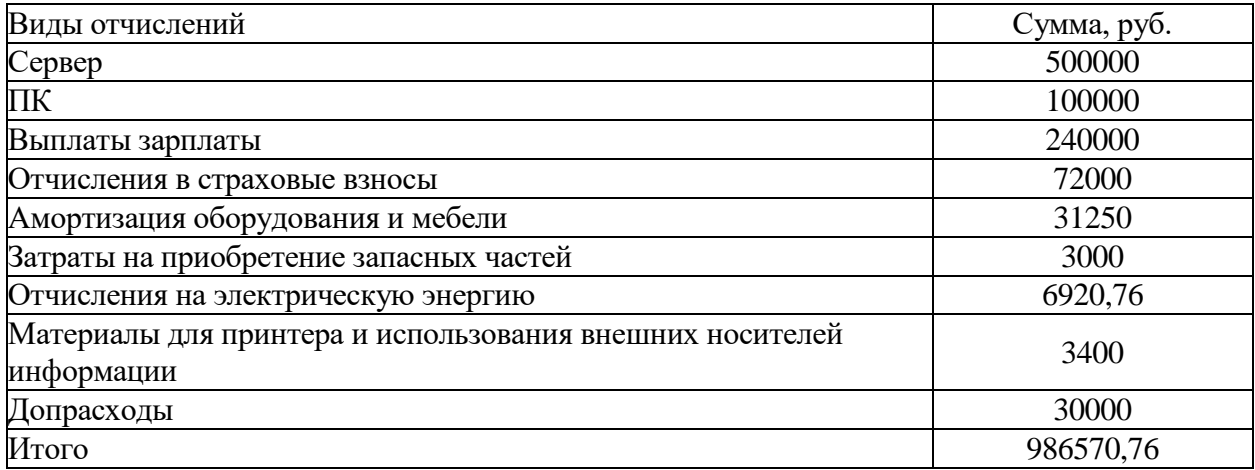

Разрабатываемая информационная система разрабатывается для отдела кадров и соответственно ей будут пользоваться сотрудники. В таблице 10 представим смету на оплату труда до внедрения.

Таблица 10 – Смета затрат на оплату труда до внедрения

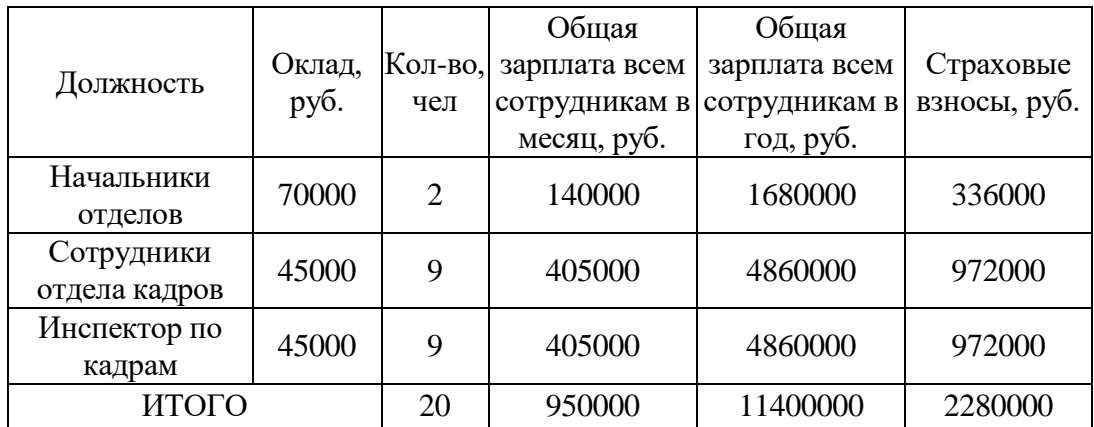

Далее приводятся отчисления на оборудование и мебель, которыми пользуются сотрудники.

В компании у каждого сотрудника в пользовании имеется персональный компьютер, итого всего 20 компьютеров, стоимость каждого равна примерно 50000 рублей, соответственно срок службы у них пять лет. Значит получается следующее по формуле (2):

$$
A_{\scriptscriptstyle M} = 50000 \cdot 20/5 = 200000 \text{ py6}.
$$

Так как в работе рассматривается два отдела, то в каждом отделе имеется по одному принтеру, соответственно получается:

$$
A_{\rm M}=10000\cdot 2/5=4000\,\text{py6}.
$$

Соответственно в процессе работы используется 20 комплектов мебели, они имеют 10 лет срок службы:

$$
A_{\scriptscriptstyle M} = 15000 \cdot 20/10 = 30000 \text{ py6}.
$$

Итого стоимость по амортизации получается:

$$
AM = 200000+4000+30000=234000 \text{ py6}.
$$

Далее приводятся отчисления на электрическую энергию, затрачиваемую в процессе работы:

Для работы в помещениях применяется 20 осветительных приборов, согласно их паспортным данным их мощность70 Вт. Итого суммарная мощность в течение рабочего дня по формуле (3) составляет:

$$
E=20\cdot 70\cdot 8=11200\;\mathrm{Br}
$$

Для работы сотрудниками применяется 20 персональных компьютера, согласно их паспортным данным их мощность 500 Вт. Итого суммарная мощность в течение рабочего дня составляет:

$$
E = 20 \cdot 500 \cdot 8 = 80000 \text{ Br}
$$

Для работы сотрудниками применяется два принтера мощностью 200 Вт Итого суммарная мощность в течение рабочего дня составляет:

$$
E = 2 \cdot 200 \cdot 0.5 = 200 \text{ B}
$$

Так как компания является юридической, то для его стоимости 1 кВт электрической энергии будет равна 5,85 рублей.

Итого в месяц:

$$
E = (11,2+80+0,2) \cdot 5,85 \cdot 22 = 11763,18 \text{ py6}.
$$

за год:

$$
E = (11,2+80+0,2) \cdot 5,85 \cdot 249 = 133137,81 \text{ py6}.
$$

Дополнительные расходы составляют 40000 руб.

После разработки информационной системы необходимо представить смету на оплату труда после внедрения (таблица 11). Как видно из таблицы 11 благодаря внедрению информационной системы позволило сократить число сотрудников отделов, а, следовательно, провести экономию денежных средств.

Таблица 11 – Смета затрат на оплату труда после внедрения

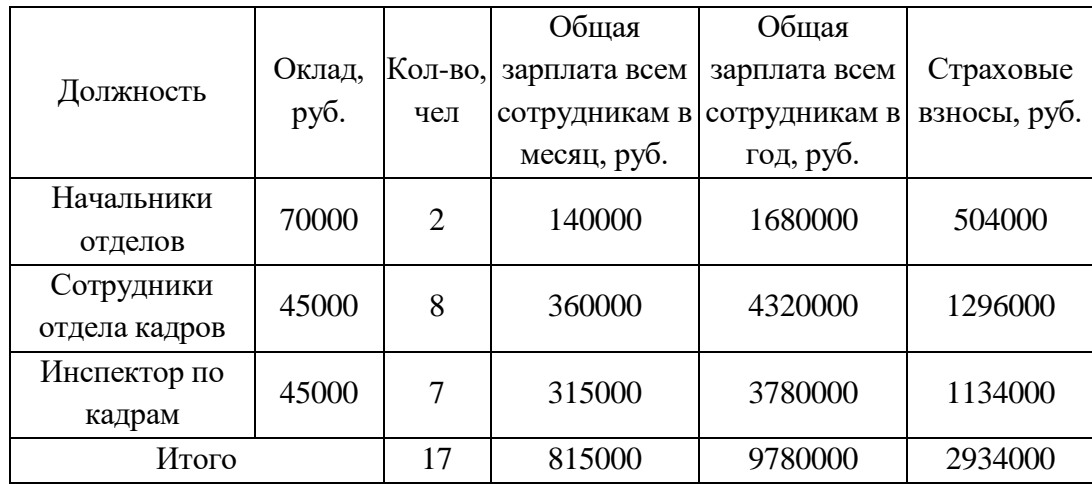

Далее приводятся отчисления на оборудование и мебель после внедрения ИС, которыми пользуются сотрудники.

В компании у каждого сотрудника будет в пользовании персональный компьютер, итого всего 18 компьютеров, стоимость каждого равна примерно 50000 рублей, соответственно срок службы у них пять лет. Значит получается следующее:

 $A<sub>M</sub>$  = 50000 · 17/5 = 170000 руб.

Так как в работе рассматривается два отдела, то в каждом отделе имеется по одному принтеру, соответственно получается:

$$
A_{\rm M}=10000\cdot 2/5=4000\,\text{py6}.
$$

Соответственно в процессе работы используется 13 комплектов мебели, они имеют 10 лет срок службы:

$$
A_{\rm M} = 15000 \cdot 17/10 = 25500 \text{ py6}.
$$

Итого стоимость по амортизации получается равна 200000 руб.

Далее приводятся отчисления на электрическую энергию, затрачиваемую в процессе работы:

Для работы в помещениях применяется 20 осветительных приборов, согласно их паспортным данным их мощность70 Вт. Итого суммарная мощность в течение рабочего дня составляет:

$$
E = 20 \cdot 70 \cdot 8 = 11200 \text{ Bt}
$$

Для работы сотрудниками применяется 18 персональных компьютера, согласно их паспортным данным их мощность 500 Вт. Итого суммарная мощность в течение рабочего дня составляет:

$$
E = 17 \cdot 500 \cdot 8 = 68000 \text{ B}
$$

Для работы сотрудниками применяется два принтера мощностью 200 Вт Итого суммарная мощность в течение рабочего дня составляет:

$$
E = 2 \cdot 200 \cdot 0.5 = 200 \text{ Br}
$$

Так как компания является юридической, то для его стоимости 1 кВт электрической энергии будет равна 5,85 рублей.

Итого в месяц:

$$
E = (11,2+68+0,2) \cdot 5,85 \cdot 22 = 10218,78 \text{ py6}.
$$

За год расходы составляют:

$$
E = (11,2+68+0,2) \cdot 5,85 \cdot 249 = 115658,61 \text{ py6}.
$$

Дополнительные расходы составляют 30000 руб.

Сравнительная характеристика представлена в таблице 12.

Таблица 12 – Сравнительная характеристика затрат за год до и после внедрения информационной системы

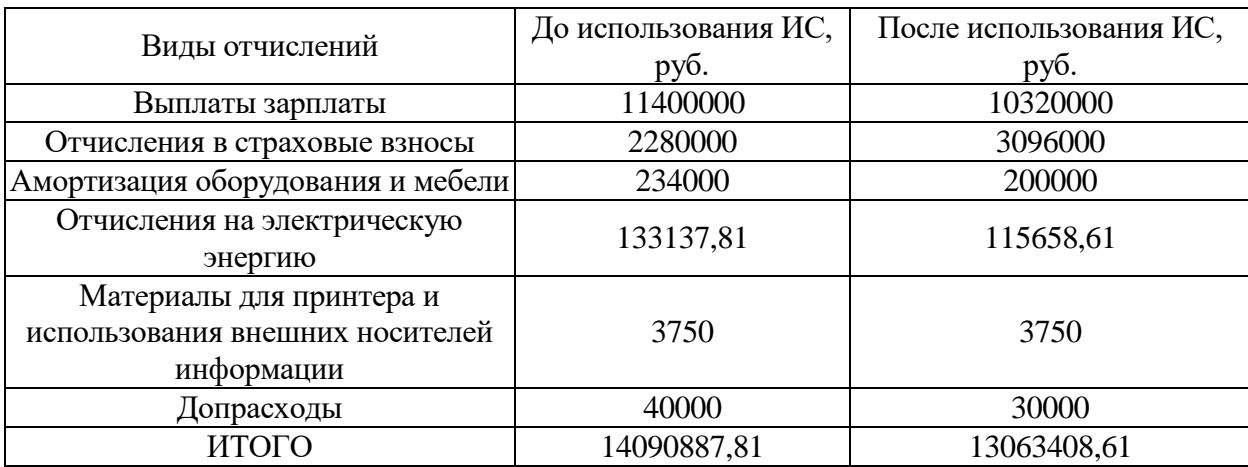

Таким образом внедрение ИС позволило сократить расходы организации за счет автоматизации и сокращения персонала отдела кадров.

# <span id="page-43-0"></span>**4.3 Расчет ожидаемого экономического эффекта от использования результатов проекта**

Далее приводятся некоторые показатели, которые характеризуют экономическую эффективность проекта на основе затрат на создание.

Экономия в течение года. Данный показатель рассчитывается, как разность между финансовыми средствами по формуле (4):

$$
C_z = C_{\partial} - C_n, \tag{4}
$$

где *С<sup>д</sup>* – финансовые средствами до внедрения программного обеспечения;

*С<sup>п</sup>* – финансовые средствами после внедрения программного обеспечения.

$$
C_{\rm c} = 14090887,81 - 13782234,61 = 1027479,2 \,\mathrm{py6}.
$$

Коэффициент эффективности. Определив экономию в течение года, необходимо рассчитать коэффициент эффективности по формуле (5).

$$
K_{\scriptstyle 3\phi} = C_{\scriptstyle z} / 3_{\scriptstyle \text{ samp}} \tag{5}
$$

где *С<sup>д</sup>* – экономия в течение года;

 $C_n$  – затраты на создание.

$$
K_{\alpha\phi} = 1027479, 2 / 986570, 76 = 1,04.
$$

Срок окупаемости. Коэффициент окупаемости – это обратное значение коэффициента эффективности по формуле (6):

$$
K_{o\kappa yn} = 1/K_{\alpha\beta}
$$
\n
$$
K_{o\kappa yn} = 1/1,04 \approx 1 \text{ roq.}
$$
\n(6)

Экономическая эффективность проекта составляет 1 год.

Вывод по разделу 4.

В разделе проведен выбор методики расчета и расчет экономической эффективности.

В ходе расчетов были:

- определены трудозатраты на разработку программного обеспечения, которые составили 986570,76 руб.;
- определена экономическая эффективность проекта (1,04), а окупаемости равна 1 год.

### **Заключение**

<span id="page-45-0"></span>Тема выпускной квалификационной работы – «Разработка информационной системы кадровой службы предприятия.

В качестве предприятия закреплено: ООО «Газпром газораспределение Самара», основным видом деятельности является распределение газообразного топлива по газораспределительным сетям.

В ходе работы проанализированы бизнес-процессы и сформулированы требования к разрабатываемой системе, разработан сценарий работы пользователя, предложены UML модели информационной системы.

По результатам проведенной работы спроектирована база данных в СУБД Microsoft SQL Server и разработан графический интерфейс информационной системы.

Разработанная информационная система позволяет добавлять сотрудников в базу данных, изменять данные, удалять кадровые сведения, осуществлять поиск сотрудников по личной информации, хранить макеты документов, обладает дополнительными возможностями в виде калькулятора, формировать документы.

В ходе анализа методики расчета экономической эффективности проекта были определены основные показатели, таковыми являются временные и трудовые затраты на операции в информационной системе.

Для оценки экономической эффективности были сравнены два вида показателей: начальные до внедрения проекта и после внедрения.

В ходе расчетов были:

- определены трудозатраты на разработку программного обеспечения, которые составили 986570,76 руб.;
- определена экономическая эффективность проекта (1,04), а коэффициент окупаемости равен 1 год.

Таким образом цель и задачи выпускной квалификационной работы достигнуты.

### <span id="page-46-0"></span>**Список используемой литературы и используемых источников**

1. «Бесплатные средства разработки» – Visual Studio [Электронный ресурс]. – Режим доступа: https:/[/www.visualstudio.com/products/visual-studio](http://www.visualstudio.com/products/visual-studio-community-)[community-](http://www.visualstudio.com/products/visual-studio-community-) vs (дата обращения 10.10.2023).

2. Албахари Д. C# 9.0. Справочник. Полное описание языка. М. : Диалектика / Вильямс, 2021. 1206 c.

3. Александреску А. Язык программирования D. СПб. : Символплюс, 2017. 544 c.

4. Атре Ш. Структурный подход к организации баз данных. М. : Финансы и статистика, 2015. 320 с.

5. Бадд Т. Объектно-ориентированное программирование в действии. М. : Питер, 2016. 400 c.

6. Байкова И.Ю. Документооборот и делопроизводство. Как организовать работу с документами. М. : Эксмо, 2016. 288 с.

7. Бобылева М.П. Управленческий документооборот: от бумажного к электронному. Вопросы теории и практики. М. : Термика, 2016. 440 с.

8. Боуман Д. Практическое руководство по SQL. М. : Мир, 2015. 328 с.

9. Буч Г. Объектно-ориентированный анализ и проектирование. М. : Питер, 2014. 450 c.

10. Васильев А. Н. Программирование на C# для начинающих. Особенности языка. – М.: ЭКСМО, 2017. 128 c.

11. Гниденко И. Г. Технология разработки программного обеспечения: учеб. пособие для СПО. – М. : Издательство Юрайт, 2017. 235 с.

12. Гордеев С. И. Организация баз данных в 2 ч. Часть 2 : учебник для вузов. – М. : Издательство Юрайт, 2019. 501 с.

13. Джеймс [Грофф Р.](https://www.ozon.ru/person/groff-dzheyms-r-264500/) SQL. Полное руководство. М. : Мир, 2018. 960 с.

14. Ипатова Э. Р. Методологии и технологии системного проектирования информационных систем: учебник. М. : Флинта, 2019. 257 с.

15. Кара-Ушанов В. Ю. SQL - язык реляционных баз данных: учебное пособие. М. : Флинта, 2017. 156 с.

16. Конолли Т. Базы данных. Проектирование, реализация и сопровождение. Теория и практика. М. : Вильямс, 2017. 1440 с.

17. Кудинов А. Т. Правовая информатика. Учебник и практикум для прикладного бакалавриата. М.: Юрайт, 2019. 314 с.

18. Зеленина С. Б., Лебедева Е. В. SQL. М. : КноРус, 2021. 451 с.

19. Морозова О. А. Информационные системы управления портфелями и программами проектов : учебное пособие. М. : КноРус, 2021. 266 с.

20. Постолит А. Visual Studio .NET: разработка приложений баз данных. М. : БХВ-Петербург, 2017. 544 c.

21. Преснякова Г. В. Проектирование интегрированных реляционных баз данных: учебное пособие. М. : КДУ , 2017. 224 c.

22. Таненбаум Э. С. Компьютерные сети. – М. : Питер, 2017. 608 c.

23. Тельнова Ю. Ф. Базы данных и информационные системы. М. : Юнити, 2017. 544 c.

24. Федорова Г. Н. Разработка программных модулей программного обеспечения для компьютерных систем : учебник для студ. учреждений сред. проф. образования. М. : Издательский центр «Академия», 2017. 336 с.

25. Хомоненко А.Д. Работа с базами данных. М. : книга по требованию, 2017. 488 c.